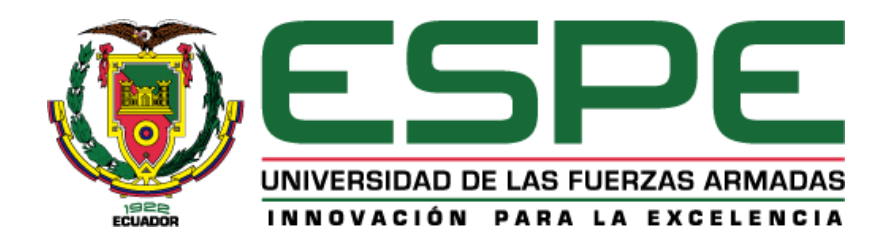

# **Desarrollo de un sistema de análisis de señales de RF procesando las componentes I y Q utilizando el BB60C para la banda de 9KHz a 6GHz.**

Chiriboga Villarreal, Juan Manuel

Departamento de Eléctrica, Electrónica Y Telecomunicaciones

Carrera de Ingeniería en Electrónica y Telecomunicaciones

Trabajo de titulación, previo a la obtención del título de Ingeniero en Electrónica y Telecomunicaciones

Ing. León Vásquez, Rubén Darío

19 de agosto de 2022

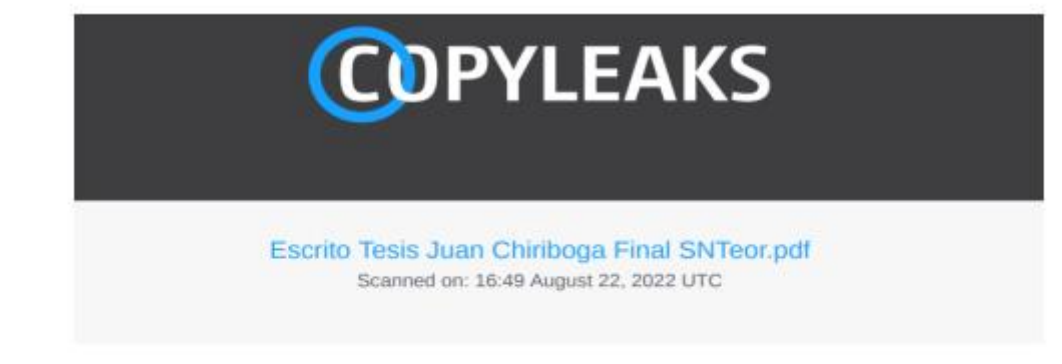

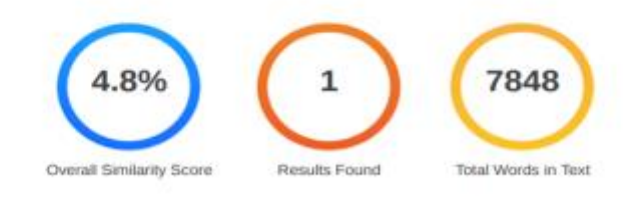

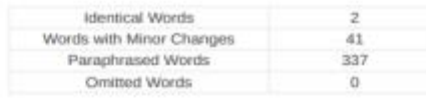

# **Results**

Sources that matched your submitted document.

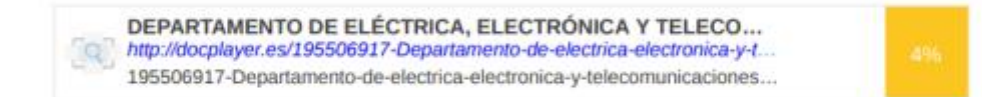

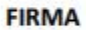

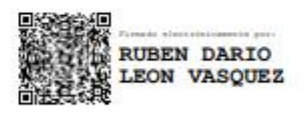

Ing. Rubén Darío León Vásquez

CI: 1801654284

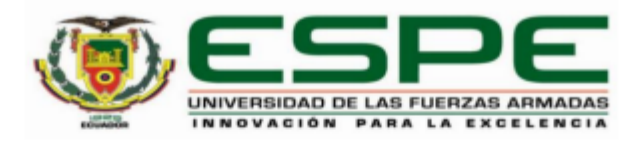

#### Departamento de Eléctrica, Electrónica y Telecomunicaciones

#### Carrera de Ingeniería en Electrónica Y Telecomunicaciones

#### **Certificación**

Certifico que el trabajo de titulación: "Desarrollo de un sistema de análisis de señales de RF procesando las componentes I y Q utilizando el BB60C para la banda de 9KHz a 6GHz." fue realizado por el señor Chiriboga Villarreal, Juan Manuel, el mismo que cumple con los requisitos legales, teóricos, científicos, técnicos y metodológicos establecidos por la Universidad de las Fuerzas Armadas ESPE, además fue revisado y analizado en su totalidad por la herramienta de prevención y/o verificación de similitud de contenidos; razón por la cual me permito acreditar y autorizar para que se lo sustente públicamente.

Sangolquí, 22 de agosto del 2022

Firma:

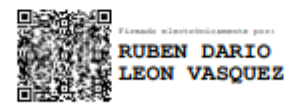

Ing. Rubén Darío, León Vásquez CI: 1801654284

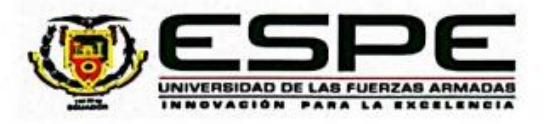

Departamento de Eléctrica, Electrónica y Telecomunicaciones

Carrera de Ingeniería en Electrónica Y Telecomunicaciones

#### Responsabilidad de Autoría

Yo, Chiriboga Villarreal, Juan Manuel, con cédula de ciudadanía nº 1003044003, declaro que el contenido, ideas y criterios del trabajo de titulación: "Desarrollo de un sistema de análisis de señales de RF procesando las componentes I y Q utilizando el BB60C para la banda de 9KHz a 6GHz" es de mi autoría y responsabilidad, cumpliendo con los requisitos legales, teóricos, científicos, técnicos, y metodológicos establecidos por la Universidad de las Fuerzas Armadas ESPE, respetando los derechos intelectuales de terceros y referenciando las citas bibliográficas.

Sangolquí, 22 de agosto del 2022

Firma

Chiriboga Villarreal, Juan Manuel C.C.: 1003044003

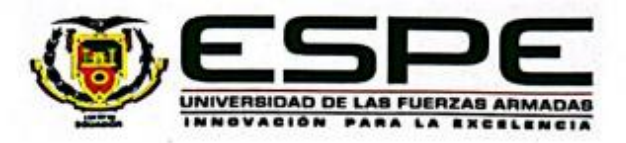

## Departamento de Eléctrica, Electrónica y Telecomunicaciones

Carrera de Ingeniería en Electrónica Y Telecomunicaciones

#### Autorización de Publicación

Yo Chiriboga Villarreal, Juan Manuel, con cédula de ciudadanía n°1003044003, autorizo a la Universidad de las Fuerzas Armadas ESPE publicar el trabajo de titulación: "Desarrollo de un sistema de análisis de señales de RF procesando las componentes I y Q utilizando el BB60C para la banda de 9KHz a 6GHz" en el Repositorio Institucional, cuyo contenido, ideas y criterios son de mi responsabilidad.

Sangolquí, 22 de agosto del 2022

Firma

**ROOM** .............

Chiriboga Villarreal, Juan Manuel C.C: 1003044003

#### **Dedicatoria**

Me permito dedicar este trabajo de titulación en primer lugar a Dios quien siempre me ha guiado tanto en las buenas como en las malas decisiones que he tomado en mi vida él siempre va a estar presente en mi vida de una u otra manera. Gracias Dios nunca perdí la fe.

También quiero dedicar este logro a mi Abuelita Cecilia Carrera, mi mentora a lo largo de tantos años gracias siempre por su cariño y sus consejos.

*Juan Manuel Chiriboga Villarreal*

#### **Agradecimientos**

En primer lugar quiero dar gracias a Dios por darme la oportunidad de haber ingresado en esta tan prestigiosa Universidad que marco mi vida, agradecerle por haberme permitido conocer grandes personas y haberme enseñado tantas lecciones de vida, también quiero agradecer a mis padres quienes siempre supieron apoyarme en las buenas y en las malas agradecer a mi hermano quien con su corta edad pero con tanta experiencia siempre creyó en mi a pesar de los malos momentos que hemos vivido entre los dos, un especial agradecimiento para mis amigos de la carrera que llegaron a mi vida y ahora no sé qué haría sin ustedes espero que nuestra amistad dure siglos para recordar juntos aquellos momentos únicos que nos dejó la universidad y que nadie nos podría quitar, dar las gracias a mis docentes y al personal administrativo del departamento que en el transcurso de estos años fueron parte importante en mi formación personal como profesional.

Finalmente quiero agradecer a una persona que no está más en mi vida pero que durante toda la carrera fue ella quien me apoyo tanto en los buenos y malos momentos, puede ser que nuestros caminos se hayan separado, tal vez así estaba escrito pero sé que estaría muy orgullosa al verme finalizar esta etapa que en un inicio nos parecía inalcanzable pero se está volviendo realidad gracias a Dios, muchas gracias por todos esos momentos que pasamos juntos que nadie va a borrar de mi memoria y mi corazón con mucho cariño este trabajo te lo dedico a ti.

#### *Juan Manuel Chiriboga Villarreal*

# Índice de Contenidos

<span id="page-7-0"></span>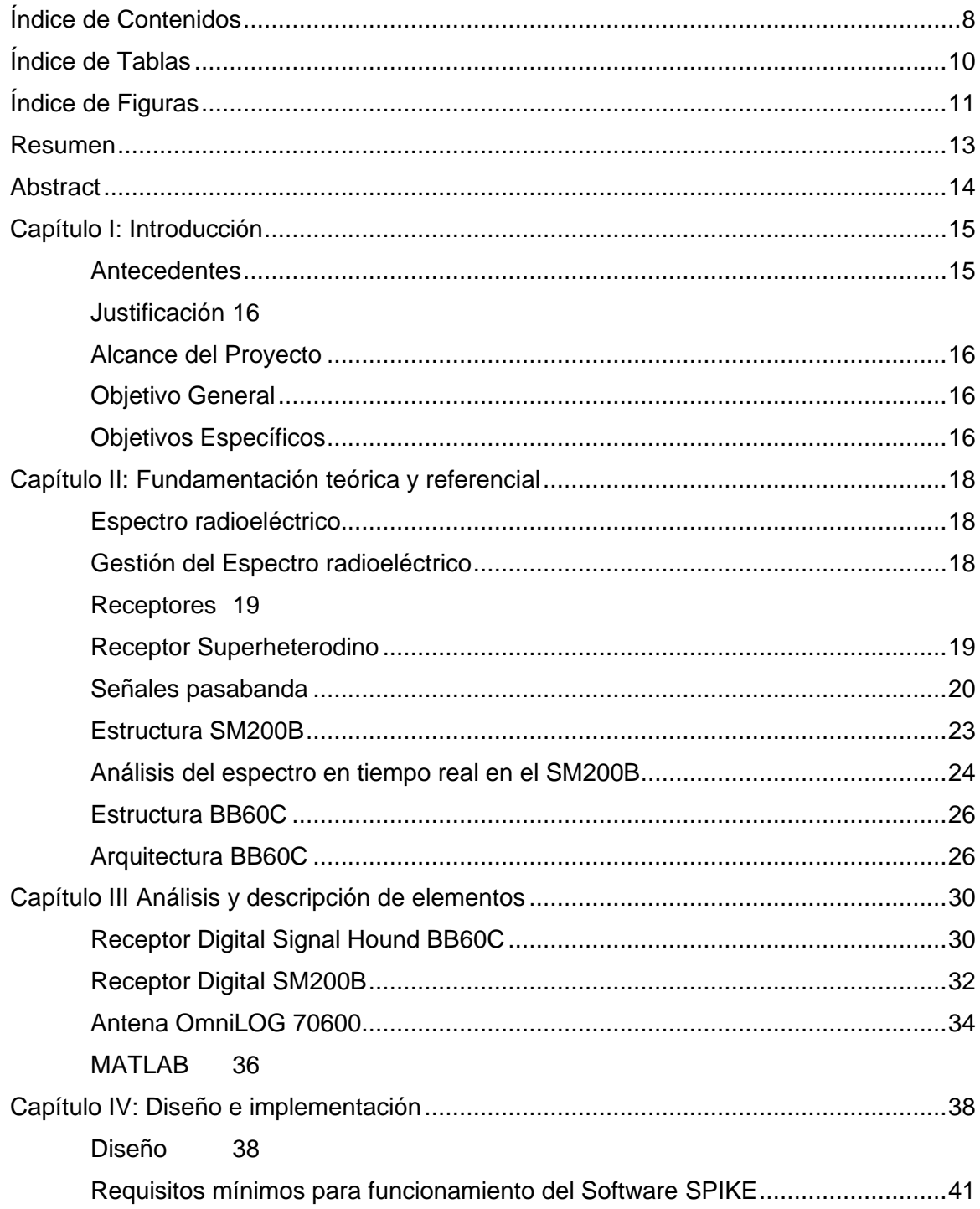

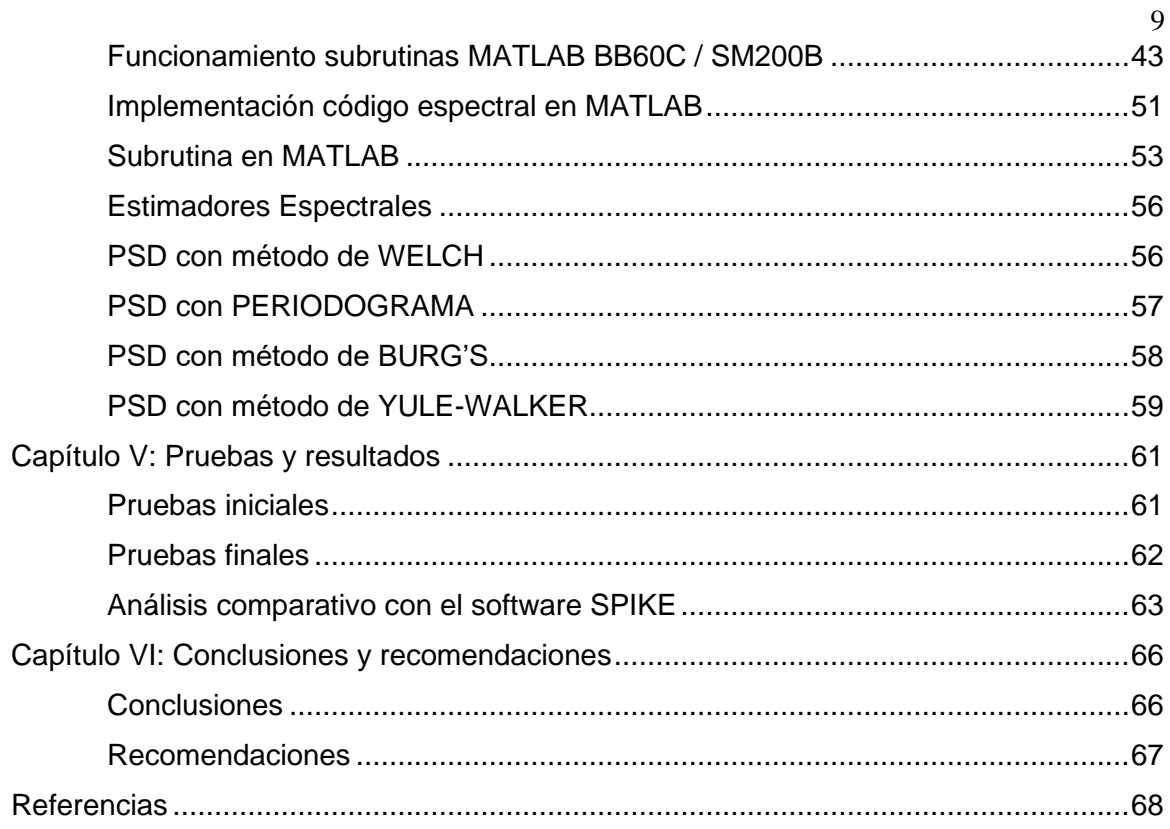

# **Índice de Tablas**

<span id="page-9-0"></span>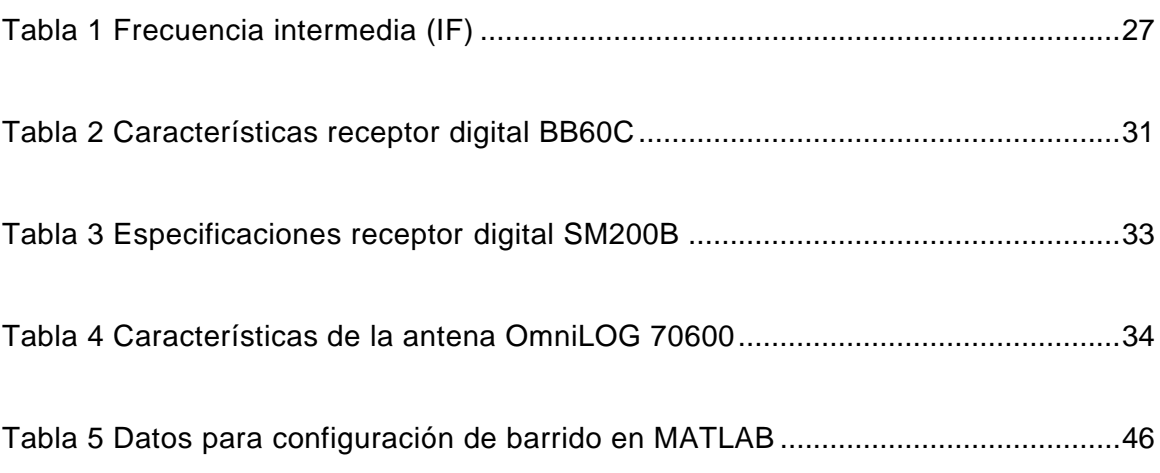

# **Índice de Figuras**

<span id="page-10-0"></span>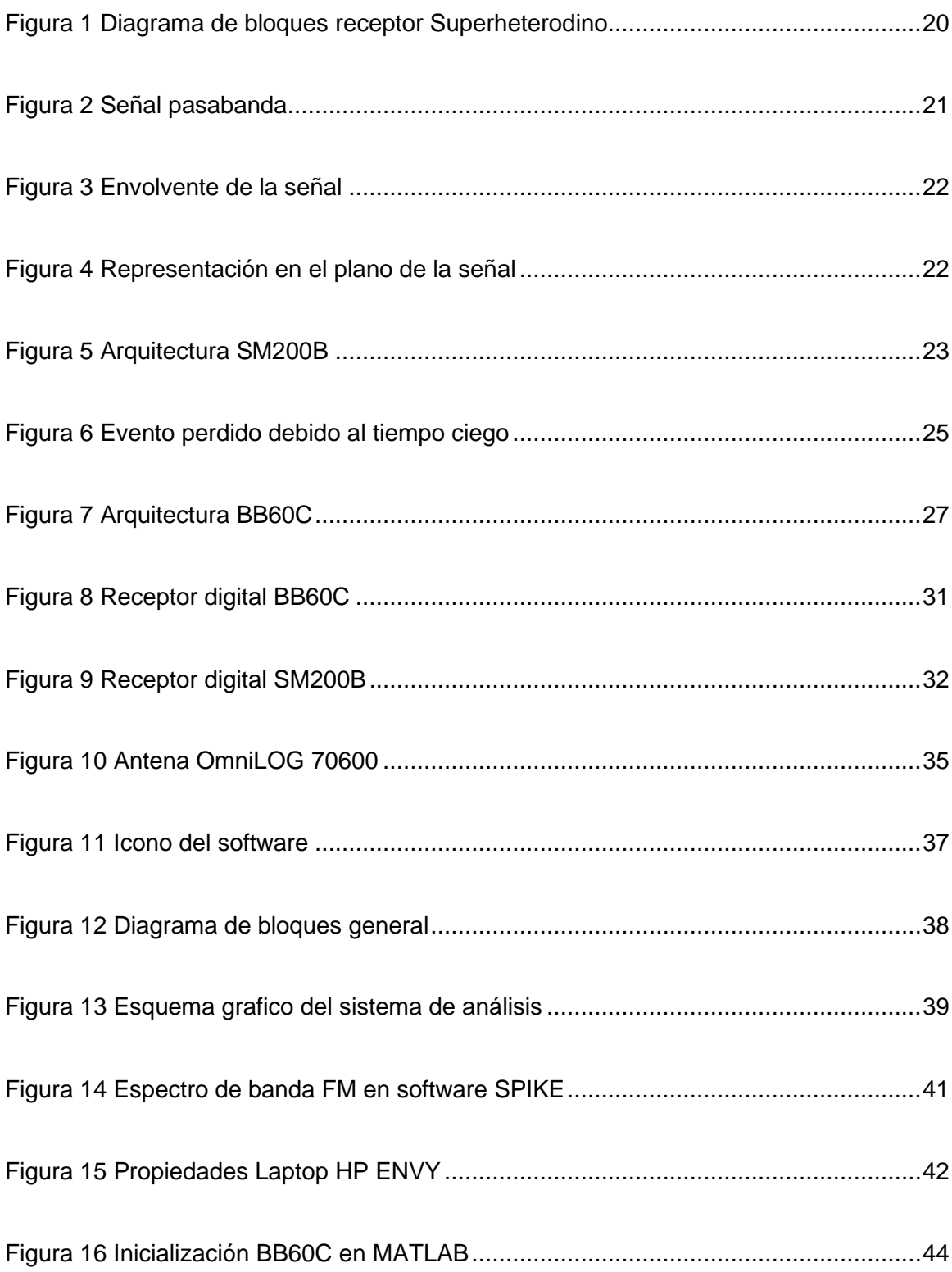

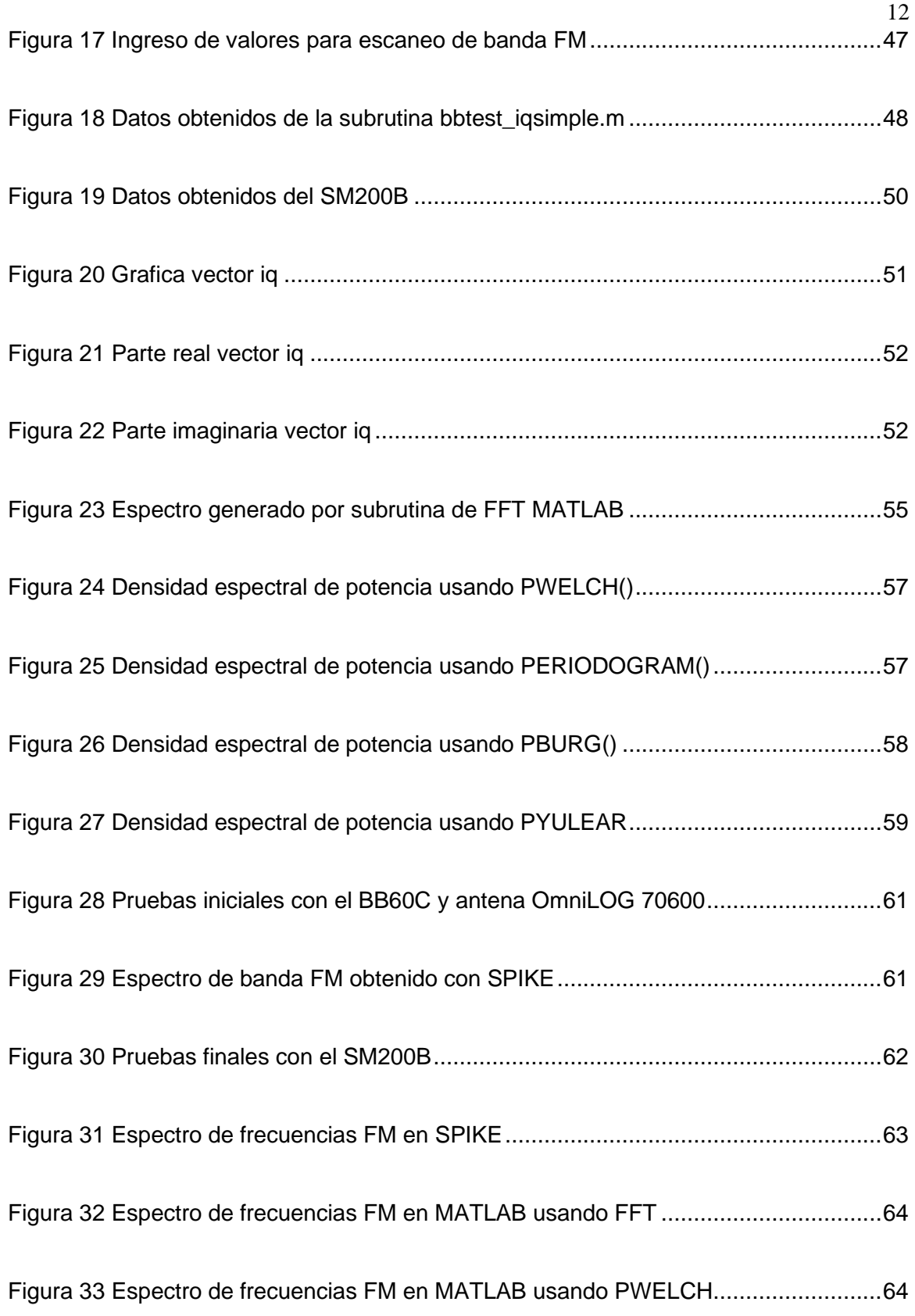

#### <span id="page-12-0"></span>**Resumen**

El desarrollo de sistemas para el análisis o monitoreo del espectro radioeléctrico tiene un gran impacto en el estudio de las telecomunicaciones. El objetivo de nuestra ingeniería es tratar de enviar la máxima cantidad de información utilizando el menor espectro posible, diseñando antenas cada vez más complejas tratando de reducir sus tamaños, transmisores y receptores con alta sensibilidad que utilizan los esquemas de modulación digital que buscan reducir su costo computacional. La combinación de varios de estos aspectos lleva consigo la necesidad de disponer de sistemas de análisis de las señales de radio frecuencia, objeto de la presente propuesta a través de la digitalización de las componentes FASE (I) y CUADRATURA (Q) utilizando el receptor digital BB60C con un ancho de banda instantáneo de 27 MHz para la banda de 9KHz a 6GHz perteneciente a la empresa desarrolladora de hardware y software electrónico SIGNAL HOUND. Una de las ventajas de utilizar el receptor digital BB60C es que es Open Source lo que nos permitirá desarrollar un sistema propio sin ningún tipo de inconveniente ni limitación y que coadyuve a un estudio más profundo del espectro radioeléctrico en nuestro país con posibles aplicaciones que sirvan inclusive para la seguridad y defensa nacional.

*Palabras clave:* guerra electrónica, telecomunicaciones, espectro radioeléctrico, modulación digital.

#### **Abstract**

<span id="page-13-0"></span>The development of systems for the analysis or monitoring of the radio spectrum has a great impact on the study of telecommunications. The objective of our engineering is to try to send the maximum amount of information using the smallest possible spectrum, designing increasingly complex antennas trying to reduce their sizes, transmitters and receivers with high sensitivity that use digital modulation schemes that seek to reduce their cost. computational. The combination of several of these aspects entails the need to have radio frequency signal analysis systems, object of this proposal through the digitization of the PHASE (I) and QUADRATURE (Q) components using the digital receiver BB60C with an instantaneous bandwidth of 27 MHz for the 9KHz to 6GHz band belonging to the electronic hardware and software developer company SIGNAL HOUND. One of the advantages of using the BB60C digital receiver is that it is Open Source, which will allow us to develop our own system without any inconvenience or limitation, and that will contribute to a deeper study of the radio spectrum in our country with possible applications that may even serve for national security and defense.

*Key words:* electronic warfare, telecommunications, radio spectrum, digital modulation.

#### **Capítulo I: Introducción**

#### <span id="page-14-1"></span><span id="page-14-0"></span>**Antecedentes**

El estudio del espectro radioeléctrico es un tema de mucho interés tanto para las personas naturales que las podemos catalogar como estudiantes para un mayor entendimiento de este tema por conocimientos puramente académicos como también lo es de interés para personas que ya saben del tema y buscan sacar provecho o redito económico al trabajar en diversos campos de las telecomunicaciones que se benefician de la explotación del espectro radioeléctrico, la regulación y control del espectro radioeléctrico le compete a la ARCOTEL agencia creada como resultado de la Ley Orgánica de Telecomunicaciones, que fusiono a la Superintendencia de Telecomunicaciones, a la Secretaria Nacional de Telecomunicaciones y al Consejo Nacional de Telecomunicaciones, esta entidad pública es la responsable de regular y controlar el correcto uso del espectro radioeléctrico y los servicios de telecomunicaciones para poder garantizar el derecho de acceso a servicios de calidad. Estos servicios de calidad son variados ya que algunos tienen que ver con los servicios que ofrecen las distintas empresas como el Servicio Móvil Avanzado (SMA), así como los servicios que usan el espectro radioeléctrico para aplicaciones militares o aplicaciones con fines netamente académicos, entre las aplicaciones militares que existen para el espectro radioeléctrico debemos tomar en cuenta el Sistema Arturo, sistema desarrollado por la ESPE para el monitoreo del espectro y existen un sin número de aplicaciones militares que se podrían mencionar ya que el tema de la guerra electrónica es amplio.

#### <span id="page-15-0"></span>**Justificación**

El presente trabajo de titulación surge de la necesidad existente en los laboratorios y proyectos militares que desarrolla la ESPE de contar con un sistema endógeno para el análisis y monitoreo del espectro radioeléctrico.

Los sistemas que se desenvuelven en función a trabajos de investigación de ingeniería pueden ayudar con la dependencia de herramientas de procesamiento computacional de alto costo con precaución de una entrega de tecnología real dentro del proceso de ejecución utilizando como elemento base el receptor digital BB60C de última generación (FPGA + System on Chip) de bajo costo.

#### <span id="page-15-1"></span>**Alcance del Proyecto**

El presente proyecto tiene como objetivo desarrollar un prototipo de sistema de análisis de señales de radio frecuencia procesando las componentes I y Q utilizando el BB60C para la banda de 9KHz a 6 GHz utilizando como base un conjunto de subrutinas desarrolladas en Matlab ya que este software es el más utilizado a lo largo de toda la carrera, de esta forma sabiendo que la base de programación y de la API original del BB60C son Open Source y desarrolladas bajo el leguaje C++ podemos tomar como referencia estas subrutinas para desarrollar las características que describimos en la base del proyecto como son la digitalización de las componentes I y Q para poder grabarlas como en la API original del BB60C perteneciente a la compañía SIGNAL HOUND.

#### <span id="page-15-2"></span>**Objetivo General**

<span id="page-15-3"></span>Desarrollar un prototipo de un sistema de análisis de señales de radio frecuencia procesando las componentes I y Q utilizando el BB60C para la banda de 9KHz a 6GHz, con ancho de banda instantáneo de 27 MHz.

#### **Objetivos Específicos**

Los objetivos específicos están en relación con el objetivo principal y formarán parte de cada una de las etapas del desarrollo del presente trabajo de investigación.

Además, los objetivos específicos se orientan a la aplicación de avanzados algoritmos de procesamiento digital de señales, para optimizar la toma de decisiones. Los objetivos específicos se pueden detallar a continuación.

- Realizar un estudio íntegro y metódico del estado del arte en relación con el monitoreo de señales radioeléctricas, mediante sus componentes I y Q.
- Examinar el software base disponible que nos permitirá conocer mejor nuestro receptor digital BB60C.
- Conocer las especificaciones técnicas precisas de las antenas que usaremos para poder analizar el espectro radioeléctrico de 9 KHz a 6 GHz.
- Evaluar distintos algoritmos que nos permitan procesar las señales deseadas para su posterior análisis.
- Implementar un sistema propio de análisis de señales de radio frecuencia utilizando todas las herramientas tanto computacionales como equipos de medición.
- Analizar las componentes I y Q.

#### **Capítulo II: Fundamentación teórica y referencial**

<span id="page-17-0"></span>Este capítulo detalla el fundamento teórico que permitirá comprender la elaboración del presente trabajo de investigación. Se revisará las características principales de los equipos utilizados para las mediciones respectivas para verificar las prestaciones que brindan y finalmente se revisaran las características y métodos usados para la programación de las subrutinas usadas.

#### <span id="page-17-1"></span>**Espectro radioeléctrico**

El Espectro Radioeléctrico es el conjunto de frecuencias en las que se propagan las ondas electromagnéticas u ondas hertzianas por el espacio. Este rango se encuentra entre las frecuencias de 9 KHz y 3000 GHz, como lo plantean las normativas de la Comisión Europea y la Ley General de Telecomunicaciones, se trata de un recurso limitado y universal que requiere de una regulación y organización.

#### <span id="page-17-2"></span>**Gestión del Espectro radioeléctrico**

Para utilizar competentemente este recurso existe normas de regulación tanto internacionales como nacionales con disposiciones de reglamentación para cada país dentro sus fronteras nacionales, así como del reglamento de radiocomunicaciones de la UIT. La estructura de gestión del espectro se articula lógicamente entorno a las funciones que debe llevar a cabo, según la UIT las funciones básicas son la política de gestión del espectro y planificación/atribución del espectro, asignación de frecuencias y licencias, normas y especificaciones de equipos, control del espectro, cooperación internacional, apoyo técnico, apoyo informático entre otros. Entre estos aspectos la Asignación de Frecuencias y licencias es un punto de mucho interés ya que la concesión de estas está ligada en nuestro país al plan nacional de frecuencias (2021) que indica las siguientes definiciones puntuales para cada termino.

Atribución: Es la inscripción de una o varias bandas de frecuencia en el cuadro de atribución de bandas de frecuencias, para su respectiva utilización por uno o varios servicios de radiocomunicación. (ARCOTEL, 2021) Plan Nacional de Frecuencias

Adjudicación: Es la atribución de un canal de frecuencias a un ente o empresa calificado para brindar un servicio específico de radiocomunicación. (ARCOTEL, 2021) Plan Nacional de Frecuencias

<span id="page-18-0"></span>Asignación: Es la autorización que designa el ente regulador para que una estación radioeléctrica utilice una frecuencia en específico. (ARCOTEL, 2021) Plan Nacional de Frecuencias

#### **Receptores**

Los receptores son dispositivos electrónicos que tienen por característica principal recibir y procesar señales proporcionadas por un tipo de antena en específico, los parámetros que caracteriza a un receptor son los llamados sensibilidad y selectividad, estos valores se utilizan para comparar la calidad de radioreceptores.

La selectividad de un receptor está definida por la capacidad que tiene dicho receptor para recibir un rango de frecuencias y rechazar las demás, para esto se utilizan circuitos inductores y capacitivos (LC), así como filtros de cristal de cuarzo para dar paso exclusivo a una banda estrecha de frecuencias, logrando de esta forma discriminar señales interferentes o señales no deseadas.

La sensibilidad define un nivel mínimo de la señal de entrada de RF que puede ser detectada por el receptor. Existen varios factores y elementos que afectan en la sensibilidad de un receptor tales como el ruido eléctrico generado por los circuitos de la antena así como el ruido propio del receptor que se encuentra en las primeras etapas de RF.

#### <span id="page-18-1"></span>**Receptor Superheterodino**

El receptor superheterodino se encuentra en casi todos los receptores de radio y televisión, es un equipo en el que todas las frecuencias recibidas se convierten a una

frecuencia más baja antes de la detección llamada frecuencia intermedia (IF). Este proceso se conoce como heterodinaje (mezcla) de ondas electromagnéticas (ondas de radiofrecuencia). Este tiene la característica de utilizar frecuencia intermedia (IF), existe de simple conversión y de doble conversión. Para superar el problema de la frecuencia imagen, es decir, las señales no deseadas, se desarrolló el superheterodino de doble conversión. La primera IF siempre es una frecuencia más alta y esto permite rechazar la frecuencia imagen, la segunda conversión proporciona una IF mucho más baja y esto permite una buena selectividad, Figura 1.

## <span id="page-19-1"></span>**Figura 1**

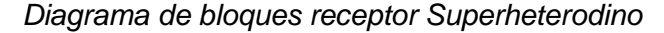

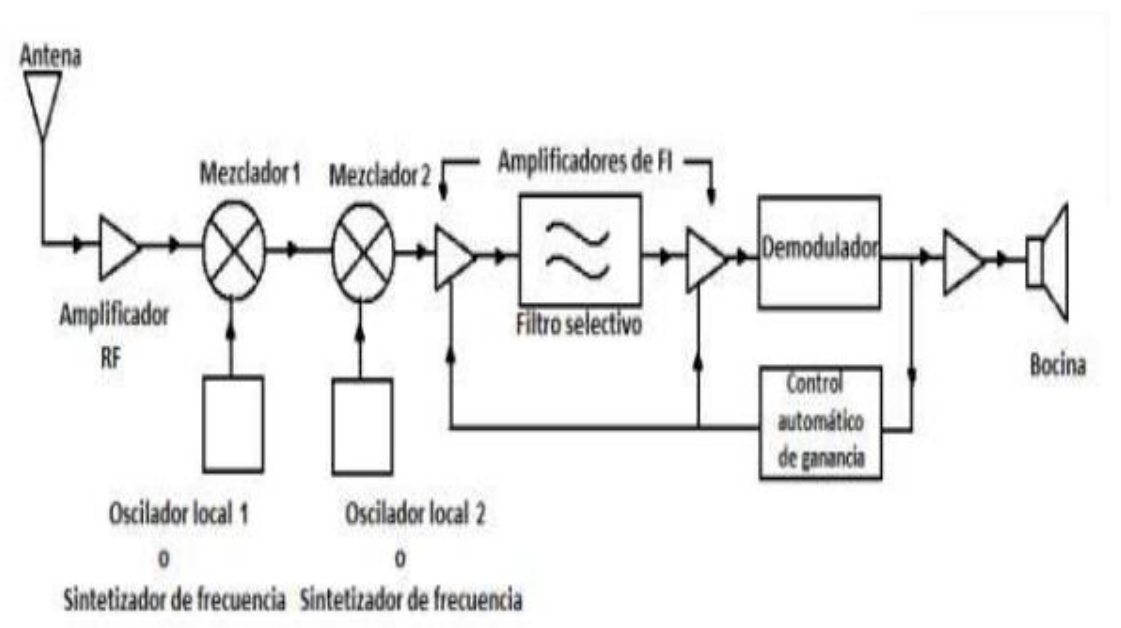

#### <span id="page-19-0"></span>**Señales pasabanda**

La condición fundamental asignada a una señal  $x(t)$  creada por una fuente de información es que debe cumplir siempre con un ancho de banda específico W. Por comodidad matemática todas las magnitudes de cualquier señal mensaje serán normalizadas, por lo tanto:

$$
|x(t)| \le 1 \qquad \qquad S_x = x^2(t) \le 1 \tag{1}
$$

El análisis de algunas señales arbitrarias puede ser complejo se tomarán

casos en los que se recurre entonces a un tono de modulación como el siguiente:

$$
x(t) = A_m \cos \omega_m t \qquad A_m \le 1 \qquad f_m < W \tag{2}
$$

Este tono de modulación permite trabajar solo con un lado del espectro para poder simplificar los cálculos de potencia, para revelar posibles efectos no lineales se debe utilizarse señales multitonos como las siguientes:

$$
x(t) = A_1 \cos \omega_1 t + A_2 \cos \omega_2 t + \dots \text{ con } A_1 + A_2 + \dots \le 1
$$
 (3)

## <span id="page-20-0"></span>**Figura 2**

*Señal pasabanda*

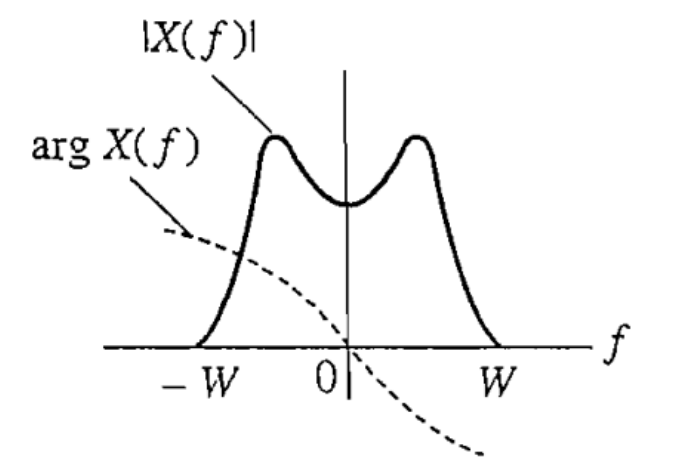

Considérese una señal real de energía  $v_{bp}(t)$  con espectro  $V_{bp}(f)$  el espectro presenta simetría hermitiana pero no necesariamente es simétrico a la frecuencia  $\pm f_c$ , entonces se define una señal pasabanda de la siguiente forma

$$
V_{bp}(f) = 0 \t |f| < f_c - W |f| > f_c + W
$$
 (4)

La señal en el dominio del tiempo toma forma de una sinusoide a la frecuencia  $f_c$  y presenta cambios lentos tanto en amplitud como en fase

$$
v_{bp}(t) = A(t)\cos[\omega_c t + \phi(t)]
$$
\n(5)

donde  $A(t)$  es la envolvente y  $\phi(t)$  es la fase, ambas funciones del tiempo.

<span id="page-21-0"></span>La envolvente, en la Figura 3, se muestra en líneas punteadas y se define no negativa puesto que  $A(t) \ge 0$ , cuando se presentan amplitudes negativas son absorbidas por la fase de la señal añadiendo  $\pm 180^\circ$ 

# **Figura 3**

*Envolvente de la señal*

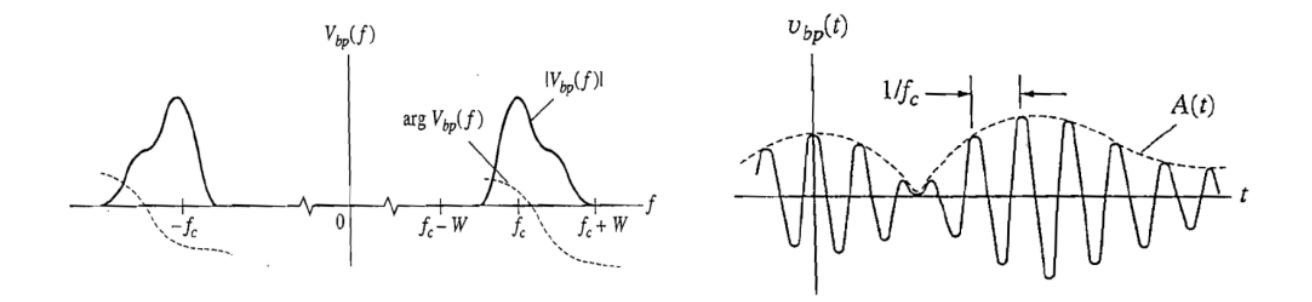

 $v_{bp}(t)$  puede ser descrita como un vector en un plano en el cual  $A(t)$  es la magnitud del vector y  $\omega_c t + \phi(t)$  el ángulo de fase, posteriormente la señal  $v_{bp}(t)$  puede representarse como la suma simple de componentes en fase y cuadratura  $v_i(t)$ ,  $v_q(t)$ , Figura 4, donde

$$
v_i(t) \triangleq A(t) \cos \phi(t) \qquad v_q(t) \triangleq A(t) \sin \phi(t) \tag{6}
$$

luego

$$
v_{bp}(t) = \frac{v_i(t)\cos\omega_c t - v_q(t)\sin\omega_c t}{v_i\cos\omega_c t + v_q(t)\cos(\omega_c t + 90^\circ)}
$$
(7)

# <span id="page-21-1"></span>**Figura 4**

*Representación en el plano de la señal* 

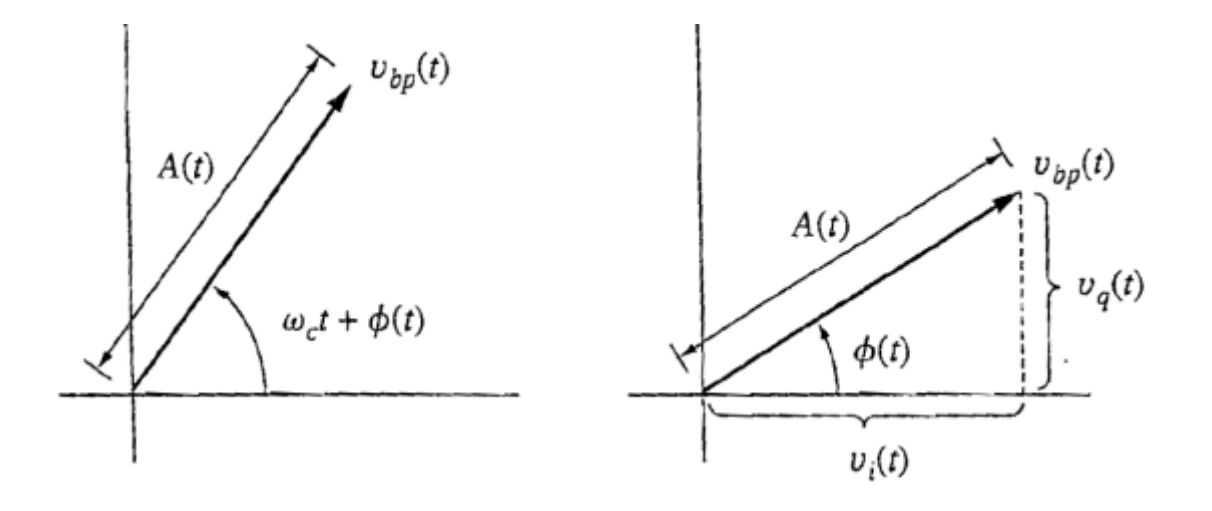

$$
V_{bp}(f) = \frac{1}{2} [V_i(f - f_c) + V_i(f + f_c)] + \frac{j}{2} [V_q(f - f_c) - V_q(f + f_c)]
$$
(8)

con  $V_i(f) = Re[v_i(t)]$   $V_q(f) = Re[v_q(t)]$  en la descripción de envolvente – fase se tiene que

$$
A(t) = \sqrt{v_i^2(t) + v_q^2(t)}
$$
 
$$
\phi(t) = \arctan \frac{v_q(t)}{v_i(t)}
$$
 (9)

En concreto, todo proceso pasabanda de valor real con ancho de banda  $W(Hz)$ , puede matemáticamente representarse por un proceso de valor complejo  $I + jQ$ , cuyo valor real se denomina componente en FASE (I) y cuyo valor imaginario se denomina componente en CUADRATURA (Q), donde I y Q son procesos de naturaleza pasa bajos. La digitalización de las componentes I y Q se las realizará utilizando los receptores digitales SM200B y BB60C.

# <span id="page-22-0"></span>**Estructura SM200B**

<span id="page-22-1"></span>El SM200B es esencialmente un receptor de baja IF (Frecuencia Intermedia), su arquitectura consta de un oscilador local (LO) de bajo ruido de fase, utiliza un oscilador de cristal OCXO (oven controlled cristal oscillator) de 100 MHz de ruido de fase ultra bajo que se multiplica y filtra para generar una referencia limpia de 1 GHz, Figura 5.

#### *Arquitectura SM200B*

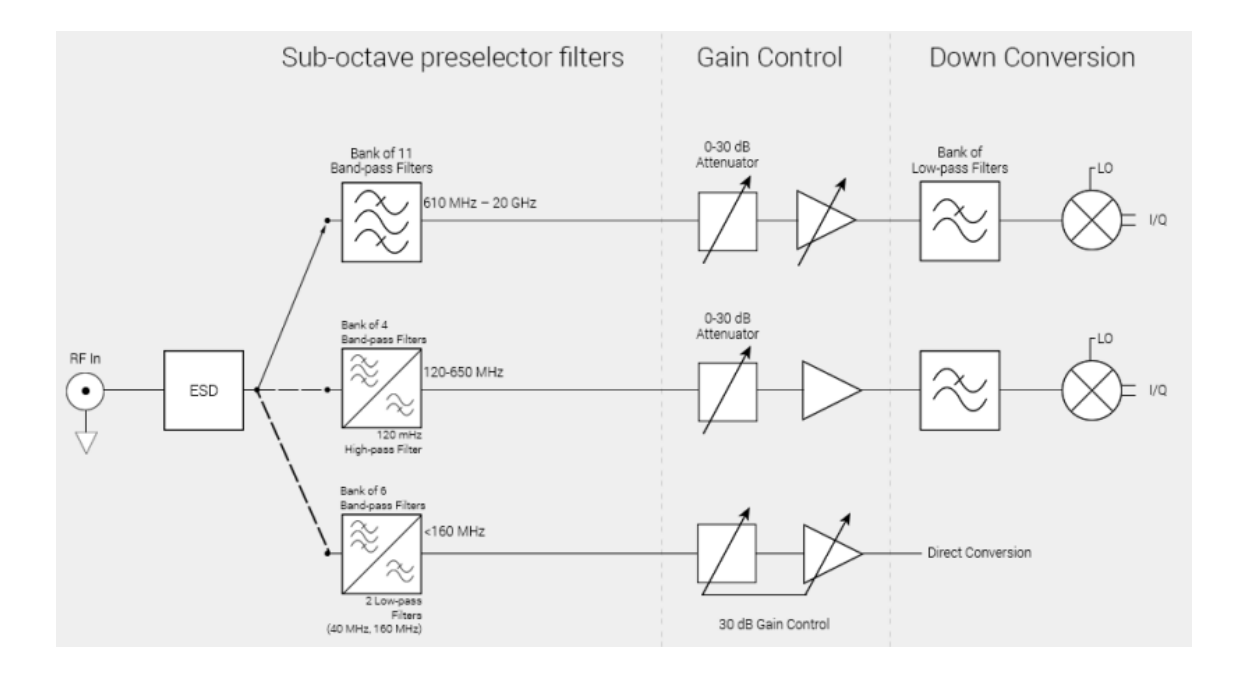

El SM200 contiene cuatro bandas mezcladoras que cubren de 120 MHz a 20 GHz y una banda de conversión directa que cubre de 100 kHz a 160 MHz. Un preselector, que consta de 21 filtros pasa banda de sub-octava que cubre de 20 MHz a 20 GHz. Bajo los 650 MHz el preselector se puede descartar para aumentar la velocidad de barrido y mejorar la respuesta de fase (mostrado como filtros pasaltos y pasobajos en lugar de filtros pasabanda) y garantizar 40 MHz de ancho de banda utilizable. Con el preselector habilitado están disponibles solo 6 MHz de datos I/Q, especialmente por debajo de la frecuencia central de 100 MHz. ( Signal Hound, Inc., 2020 )

## <span id="page-23-0"></span>**Análisis del espectro en tiempo real en el SM200B**

Un problema muy frecuente en el modo de barrido estándar es el llamado "tiempo ciego". El tiempo ciego se describe como el tiempo que transcurre entre el muestreo del espectro y la perdida de cierta parte del espectro lo que se llama comúnmente como perdida de un evento. Durante este tiempo se procesa la última captura, o visualizando los datos. Durante este tiempo, es posible perderse un evento. La figura 6 muestra un evento perdido en verde. (Signal Hound, Inc., 2020)

## <span id="page-24-0"></span>**Figura 6**

# **Idle Spectrum Capture** Blind Time, Missed Spectrum & Missed Event(Green) **Spectrum Capture** Time

#### *Evento perdido debido al tiempo ciego entre muestreos*

Para una resolución de ancho de banda (RBW) de 30 KHz o superiores, tramos de 160 MHz o menos y frecuencias de inicio de 650 MHz o superiores, el SM200B puede realizar análisis de espectro en tiempo real utilizando FFT superpuestas en su FPGA Arria 10. La FPGA realiza FFT superpuestas con una tasa de transposición del 50%, cubriendo cada punto de los datos obtenidos con el doble de FFT. Se toma las FFT resultantes y el valor mínimo/máximo o las promedia en una traza final devuelta, además de crear una imagen de persistencia que representa los puntos de frecuencia, amplitud (escala logarítmica) de todas las FFT. El número de resultados de FFT fusionados depende de la acumulación en tiempo real y el RBW. Dado que la mayor parte del procesamiento de números ocurre en la FPGA, un procesador i5 de doble núcleo normalmente sería suficiente para este modo. ( Signal Hound, Inc., 2020 )

Para tramos de 40 MHz o menos, el SM200B es capaz de transmitir 40 MHz de ancho de banda sin intervalos de tiempo. La PC realiza FFT superpuestas a una tasa de transposición del 50%, cubriendo cada punto de datos con el doble de FFT. Dado

que la PC puede procesar FFT más grandes que la FPGA, hay más RBW y opciones de procesamiento adicionales disponibles en este modo, como gráficos de persistencia de escala lineal. Hay que tener en cuenta que este procesamiento, para tramos de 20 a 40 MHz y RBW bajos, generalmente requiere un procesador de escritorio rápido de cuatro núcleos i7. Para los procesadores más lentos, es posible que sea necesario reducir el intervalo o aumentar el RBW. ( Signal Hound, Inc., 2020 )

La duración mínima de la señal para garantizar la misma amplitud que una señal CW (es decir, 100 % de probabilidad de intercepción, o POI) en el modo de análisis en tiempo real es una función del ancho de banda de resolución seleccionado y es igual a 1,5 veces el intervalo FFT. El intervalo FFT es de aproximadamente 2 / RBW, por lo que para un RBW de 631 kHz, esto equivale a unos 4 microsegundos. Los RBW más bajos requerirán una duración de la señal proporcionalmente más larga. Sin embargo, se mostrarán señales de incluso ¼ de esta duración. ( Signal Hound, Inc., 2020 )

#### <span id="page-25-0"></span>**Estructura BB60C**

El BB60C es capaz de procesar instantáneamente un ancho de banda de 27 MHz sin intervalos de tiempo. Si se limitan los tramos al ancho de banda instantáneo máximo, se puede procesar cada muestra del espectro para una traza resultante.

El BB60C realiza FFT superpuestas a una tasa de transposición del 50%, cubriendo cada punto de datos con el doble de FFT. Se toma las FFT resultantes y el mínimo/máximo o las promedia en una traza final devuelta. El número de resultados de FFT fusionados depende de la acumulación en tiempo real y el RBW.

#### <span id="page-25-1"></span>**Arquitectura BB60C**

El BB60C es un receptor digital de dos etapas que utiliza dos frecuencias intermedias (IF) independientes, seleccionadas en función de la frecuencia de entrada de RF. Su arquitectura es la de la Figura 7 y cada IF tiene un filtro para reducir las respuestas de espurias de las señales de entrada en la frecuencia IF. (Signal Hound,

Cada banda de RF también tiene un filtro de elementos distribuidos acoplados en el laminado de la PCB multicapa, diseñado para rechazar las frecuencias de imagen de esa banda y reducir la alimentación de LO (Oscilador local). Las frecuencias intermedias IF son de 2420 MHz,1220 MHz, 1260 MHz según el número de serie del producto fabricado. Las unidades producidas antes del tercer trimestre de 2018 usaban una IF de 1260 MHz, Tabla 1. (Signal Hound, Inc., 2020)

# <span id="page-26-0"></span>**Tabla 1**

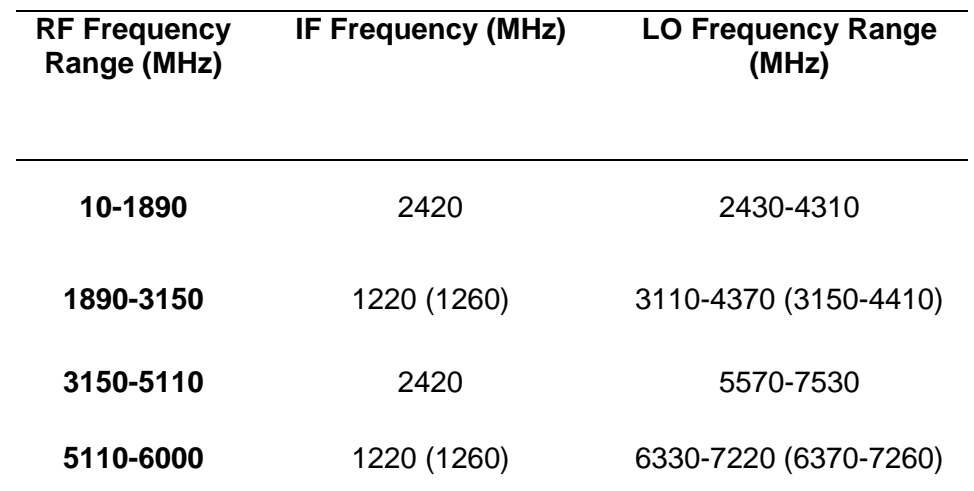

*Frecuencia intermedia (IF) usada para cada rango de frecuencias de RF*

#### <span id="page-26-1"></span>**Figura 7**

*Arquitectura BB60C*

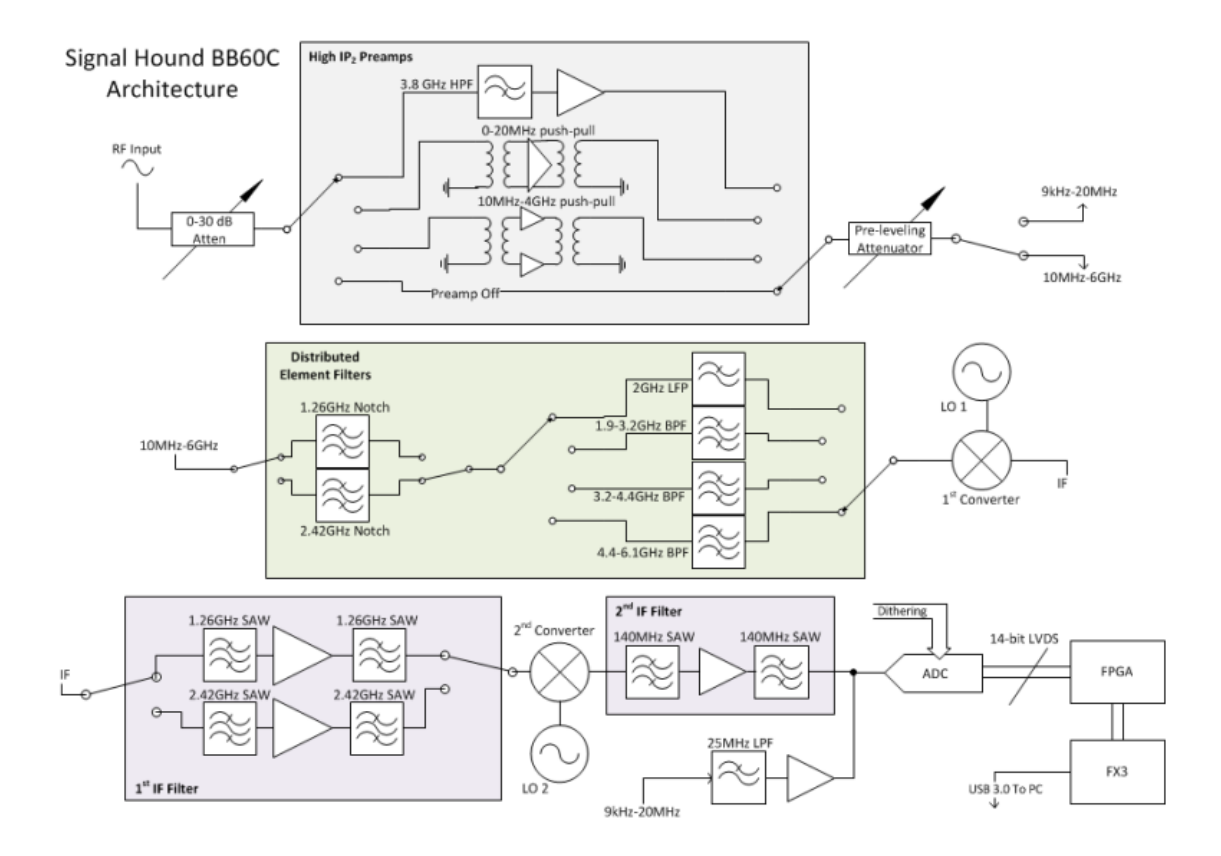

El BB60C usa filtros pasa banda para rechazar señales que podrían dar como resultado productos de mezcla espurios, como la mitad de la frecuencia de RF sintonizada o frecuencias de imagen. Para reducir las señales espurias de la intermodulación de segundo orden donde el filtrado no es práctico, usa amplificadores push-pull tanto en las etapas de preamplificador y mezclador, cancelando efectivamente productos de mezcla de orden uniforme. Se utiliza conversión directa por debajo de 10 MHz, evitando por completo los productos de intermodulación asociados con la mezcla. (Signal Hound, Inc., 2020)

Para lograr un buen control de ganancia el BB60C utiliza el atenuador y el preamplificador frontal. El front-end está diseñado para proporcionar un buen rango dinámico libre de espurias (SFDR) en cualquier nivel de referencia, generalmente mejor que 50 dB. (Signal Hound, Inc., 2020)

El ADC (Convertidor Análogo Digital) de 14 bits utiliza interpolación integrada para mejorar aún más la linealidad y disminuir las respuestas de espurias en el nivel de IF. Los impulsos del ADC suelen estar 70 dB por debajo de la portadora. Desde el ADC, los datos de IF digitalizados se transfieren a una FPGA donde se empaquetan. El controlador Cypress FX3 envía datos empaquetados a través de un enlace mediante el puerto USB 3.0 a la PC, en donde se procesan 80 millones de muestras dentro de un ADC (Convertidor Análogo Digital) de 14 bits por segundo para un monitoreo de espectro o flujo de datos I/Q. (Signal Hound, Inc., 2020)

Un analizador de espectro basado en FFT utiliza anchos de banda de resolución digital en lugar de filtros analógicos discretos. Pasar de analógico a digital introduce algunos términos nuevos importantes para la precisión de la medición, como contenedores FFT, funciones de ventana, fuga espectral. En resumen, una FFT produce una matriz de bins de frecuencia discretos y su amplitud asociada. Las señales del mundo real rara vez se alinean exactamente con un solo bin de frecuencia, lo que puede resultar en un comportamiento desagradable a menos que se use una función de ventana. (Signal Hound, Inc., 2020)

#### **Capítulo III Análisis y descripción de elementos**

<span id="page-29-0"></span>El trabajo de investigación procura desarrollar un prototipo de sistema de análisis de señales de RF procesando las componentes I y Q utilizando el BB60C para la banda de 9KHz a 6GHz, para esto se utiliza un receptor digital que inicialmente es el BB60C y también se usa el receptor digital más avanzado SM200B para las pruebas finales ya que ambos instrumentos son desarrollados por la misma empresa SIGNAL HOUND, la utilización del SM200B tiene que ver con pruebas finales para corroborar que el proyecto puede realizarse con ambos instrumentos ya que la única diferencia entre ambos es su ancho de banda instantáneo y la banda a monitorear, además se ha utilizado una antena OmniLOG 70600 para la captación del espectro radioeléctrico a monitorear.

#### <span id="page-29-1"></span>**Receptor Digital Signal Hound BB60C**

El receptor digital BB60C es un analizador de espectro radio eléctrico en tiempo real que también cumple funciones de grabación de señales de RF que funciona de 9KHz a 6GHz, una de sus características principales es la de brindar un ancho de banda instantáneo de 27 MHz y velocidades de barrido de hasta 24 GHz/seg con 1.2 millones de FFTs (Fast Fourier Transform) por segundo, esto nos permite tener un numero de muestras de I y Q extremadamente grande para el procesamiento de estas.

El BB60C ilustrado en la Figura 8, se basa en los principios de funcionamiento de un receptor superheterodino, con la única diferencia que en este receptor digital el ancho de banda es instantáneo en el orden de los 27 MHz comparándolo con el ancho de banda de los receptores heterodinos que son muy pequeños del orden de Hz ya que su oscilador local escanea toda la ventana espectral a ser analizada.

# <span id="page-30-1"></span>**Figura 8**

*Receptor digital BB60C*

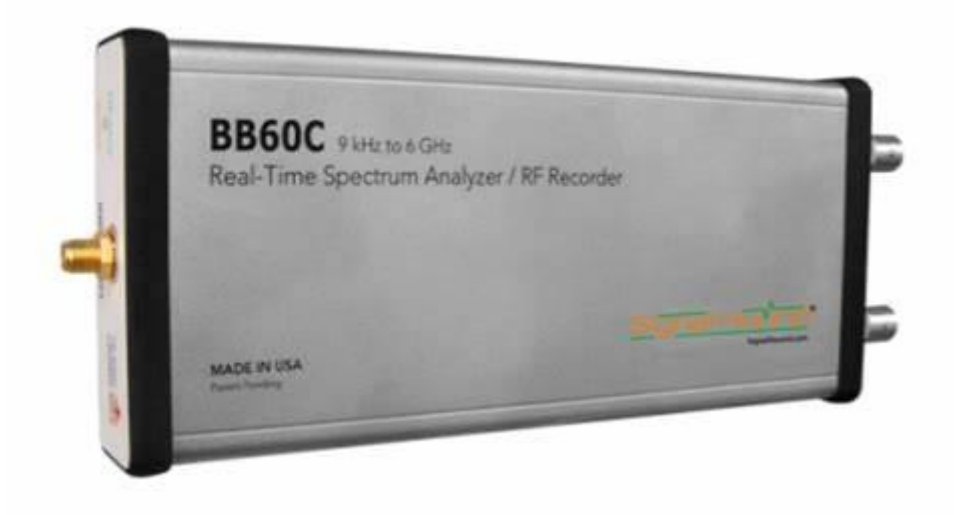

Entre sus especificaciones podemos encontrar que sus dimensiones y peso no son muy exageradas convirtiéndolo en un dispositivo fácil de transportar, en su parte frontal cuenta con una entrada a 50Ω, esta no debe superar los +20dBm ya que el dispositivo no está diseñado para sobrepasar esos valores, en la parte posterior consta de tres conectores la entrada/salida de referencia de 10MHz, un conector hembra USB 3.0 y un conector multipropósito BNC, todas las características tanto específicas como técnicas se encuentran detalladas en la tabla 3

# <span id="page-30-0"></span>**Tabla 2**

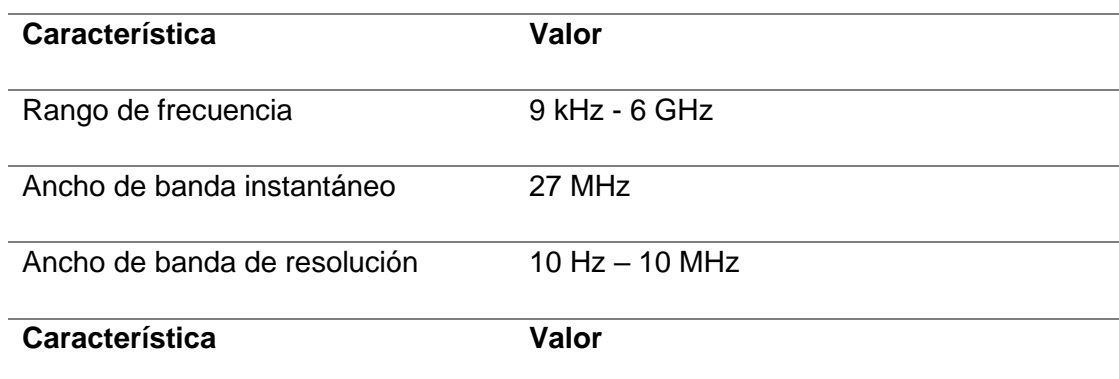

#### *Características receptor digital BB60C*

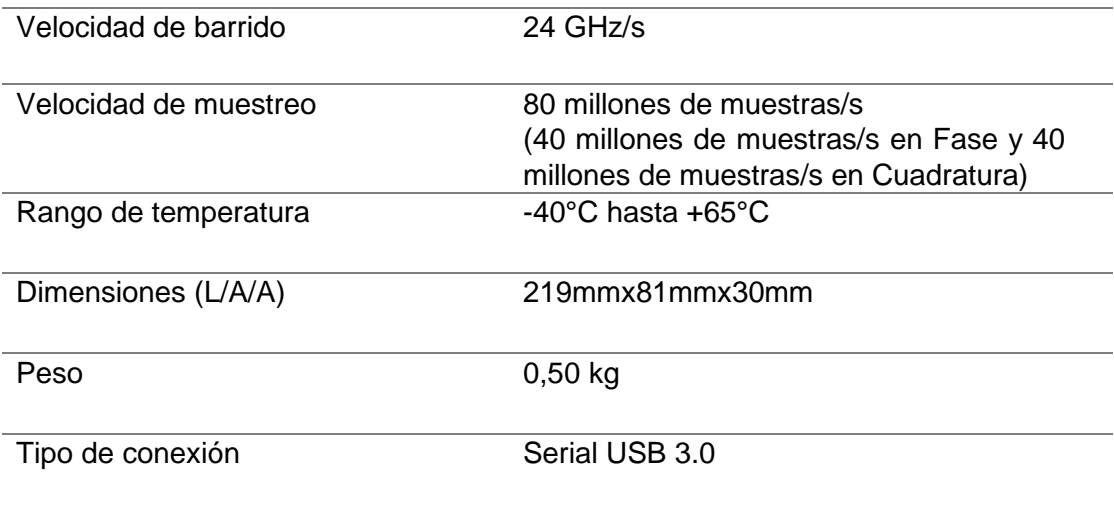

Una ventaja considerable de este receptor digital es que cuenta con la posibilidad de utilizar una API (Interfaz de Programación de Aplicaciones) para desarrollar aplicaciones propias de acuerdo con las necesidades o requerimientos a un reducido costo comparado con otros receptores digitales existentes en el mercado. La API es capaz de proporcionar un flujo continuo de muestras de I/Q digital desde el dispositivo, mismo que consiste en pares I/Q de punto flotante de 32 bits intercalados y escalados al orden de los mV. Las muestras digitales se corrigen en amplitud proporcionando mediciones precisas. La velocidad de barrido de datos fase I y cuadratura Q, en su nivel más alto es 40 Megamuestras por segundo y puede reducirse en un factor de hasta 128 (en potencias de dos).

### <span id="page-31-0"></span>**Receptor Digital SM200B**

<span id="page-31-1"></span>El receptor digital SM200B ilustrado en la Figura 9, es un analizador de espectro y receptor de monitoreo de alto rendimiento perteneciente a la misma empresa SIGNAL HOUND que desarrolló el BB60C, este receptor digital cuenta con un rango de monitoreo superior al del BB60C ya que tiene un rango que va desde los 100 kHz a los 20 GHz con un ancho de banda instantáneo de 160 MHz su velocidad de barrido también es superior al del BB60C ya que cuenta con un barrido de 1THz/seg.

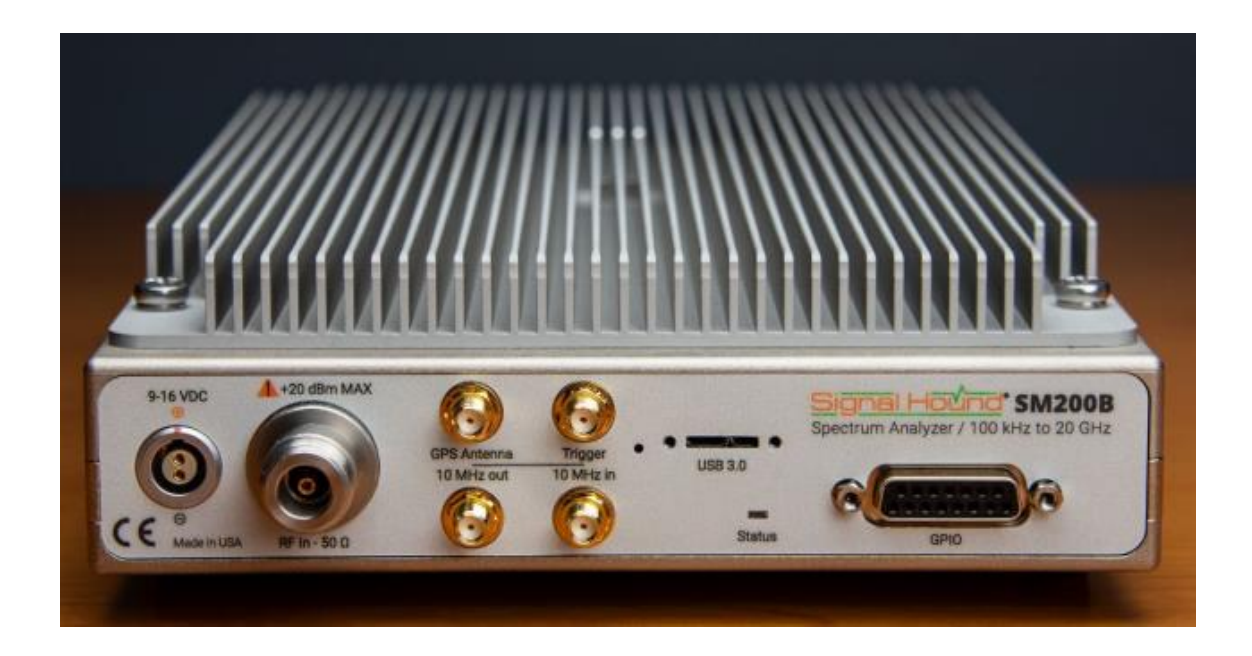

El procesamiento de la señal se la realiza a través de la digitalización de las componentes I y Q que se distribuyen en una FPGA muy potente de alto rendimiento y una PC externa la misma que debe contar con ciertas especificaciones técnicas para el funcionamiento del receptor, el SM200B es de fácil conexión ya que cuenta con una entrada de RF de 50Ω, entrada de alimentación de 9-16 V CC, conector USB 3 para la transferencia de datos con la PC y con otros puertos de entrada y salida que sirven en diferentes aplicaciones o mediciones que se puedan presentar. Las características tanto físicas como técnicas se pueden observar en la tabla 3

# <span id="page-32-0"></span>**Tabla 3**

# *Especificaciones receptor digital SM200B*

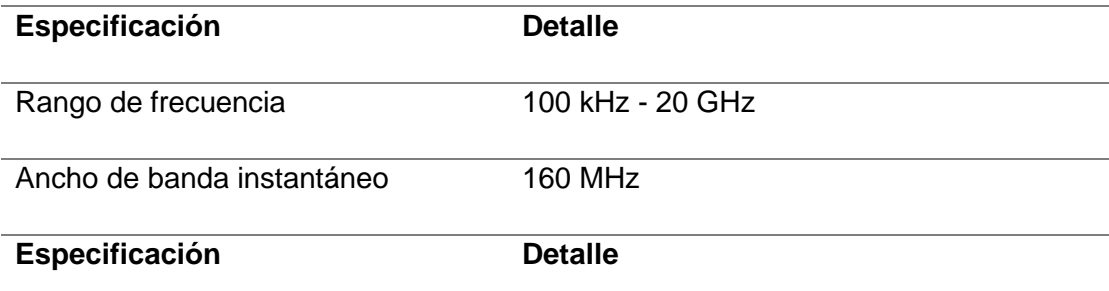

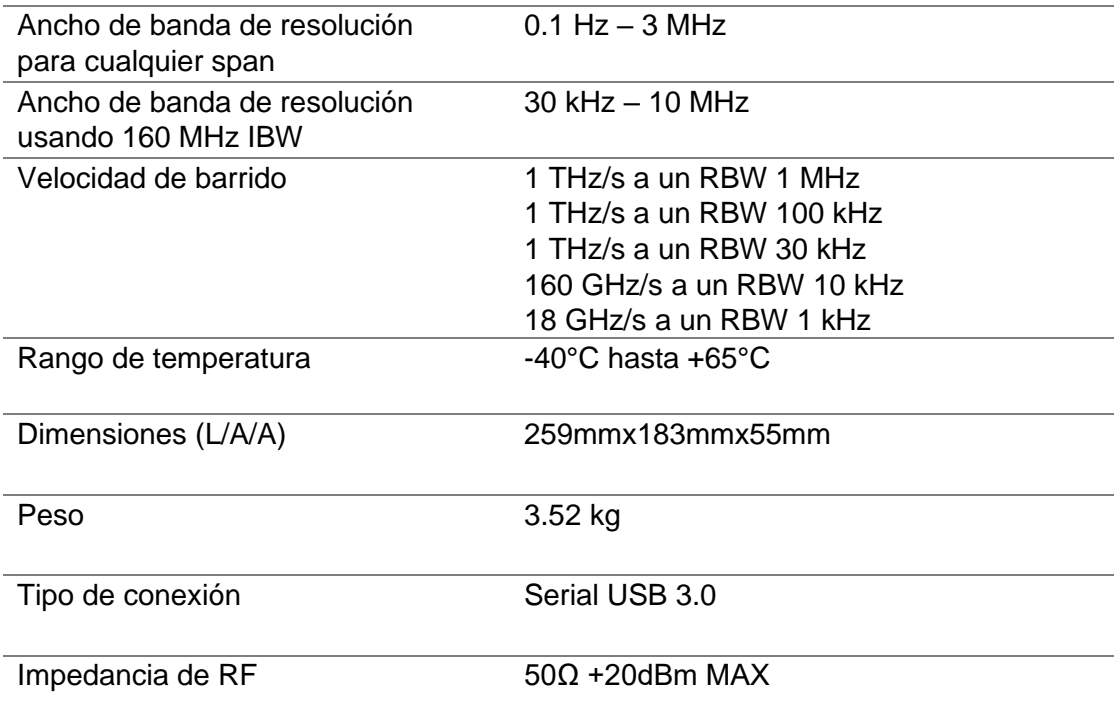

# <span id="page-33-0"></span>**Antena OmniLOG 70600**

La OmniLOG 70600 es una antena de medición de banda ancha que cubre un rango de frecuencias que va desde los 680 MHz a los 6GHz, es compatible con todos los analizadores de espectro comunes, fue diseñado como una antena de banda ancha para mediciones isotrópicas radiales de 680 MHz a 6 GHz, cubre fuentes comunes de RF como LTE, GSM, UMTS WLAN (2.4 y 5 GHz).

La antena cuenta con una junta giratoria de 90° con conector SMA que se puede ajustar libremente, en comparación con las antenas log-periodic o las antenas Yagi, la antena OmniLOG ofrece una medición omnidireccional de la intensidad de campo sin que la antena tenga que dirigirse a la fuente lo cual permite una medición rápida del valor limite.

<span id="page-33-1"></span>Las especificaciones tanto físicas como técnicas de la antena OmniLOG 70600 se detallan en la tabla 5 y se ilustra en la Figura 10.

**Tabla 4**

# *Características de la antena OmniLOG 70600*

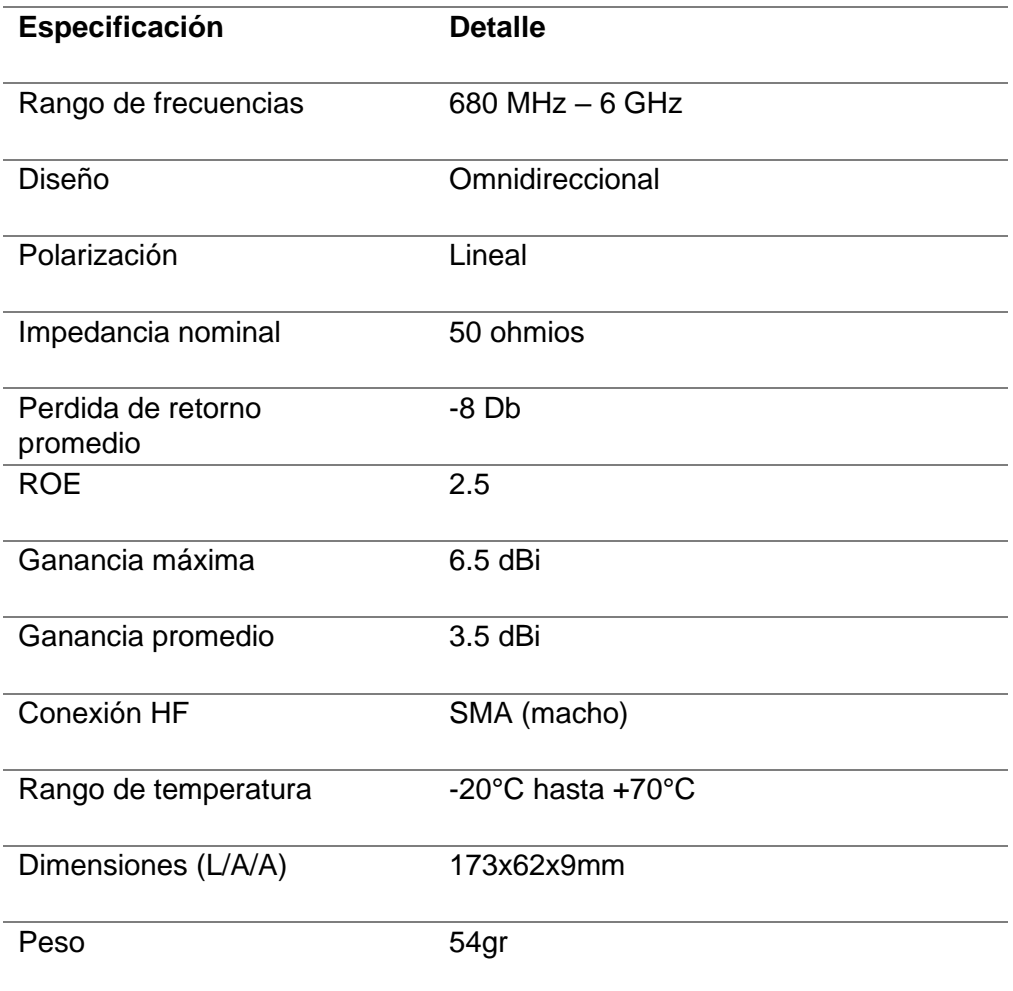

# <span id="page-34-0"></span>**Figura 10**

*Antena OmniLOG 70600*

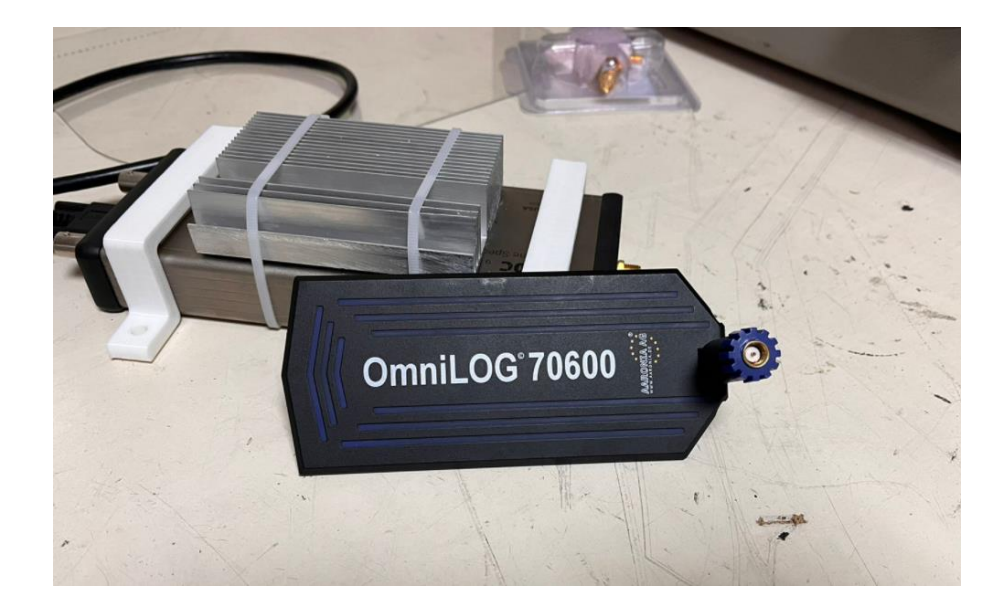

## <span id="page-35-0"></span>**MATLAB**

MATLAB es un software con licencia de pago pensado para estudiantes de ingeniería, básicamente es una matriz de laboratorio de gran procesamiento matemático.

Este software basa su funcionamiento en matrices y vectores, dentro del ámbito universitario es utilizado para desarrollar grandes cálculos matemáticos así como una gran cantidad de proyectos que se pueden presentar a lo largo de una carrera técnica universitaria, dentro del ámbito laboral MATLAB se utiliza para procesar una gran cantidad de datos. MATLAB tiene un consumo computacional alto, pero una de sus grandes ventajas son las funciones y modelos matemáticos preestablecidos para la resolución de problemas y en el caso que no exista la función que el usuario esta buscando este puede fácilmente crear un Scrip mediante línea de comandos para crear un código que ayude con la resolución de un problema en específico ya que estos códigos pueden ajustarse al requerimiento del usuario.

Sobre MATLAB se puede concluir que es una herramienta manejable y de fácil aprendizaje que nos ayuda con el procesamiento de las componentes I y Q suministradas sea por el receptor digital BB60C o el SM200B.

# <span id="page-36-0"></span>**Figura 11**

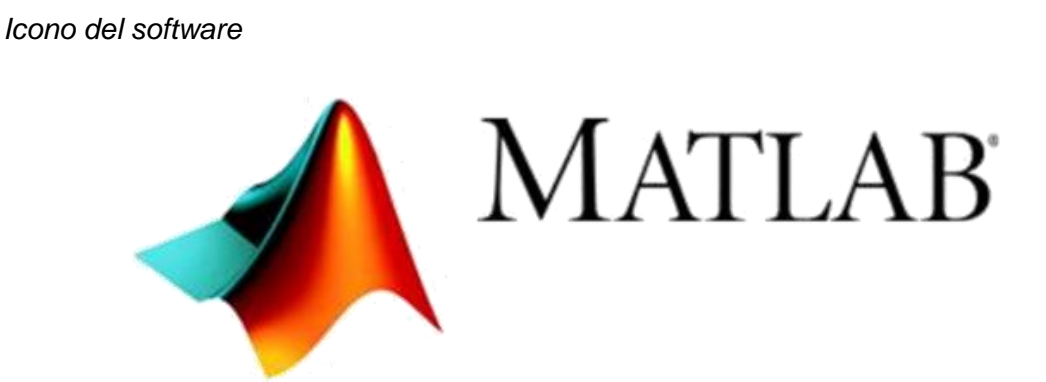

#### **Capítulo IV: Diseño e implementación**

<span id="page-37-0"></span>Para la implementación del sistema de análisis de señales de RF su utilizó como herramienta principal el receptor digital BB60C en conjunto con la antena OmniLOG 70600 para monitorear el espectro radioeléctrico que para este caso de estudio hemos elegido el espectro de la banda FM que va desde la frecuencia de los 88 MHz hasta los 108 MHz, una de las grandes ventajas del receptor digital es que es Open Source gracias a esto podemos apoyarnos en códigos ya desarrollados para el BB60C y adaptarlos en MATLAB para la obtención del vector fase (I) y cuadratura (Q), de igual forma existen subrutinas ya desarrolladas para el SM200B que de igual forma llegan a la obtención del vector fase (I) y cuadratura (Q). Gracias a la colaboración en conjunto de Fernando Lara que trabajo activamente en el desarrollo de estas subrutinas tanto para el BB60C como para el SM200B se llega a la obtención de un vector **iq** el cual usándolo como parámetro principal al aplicar FFT junto con las distintas funciones de estimadores espectrales desarrolladas en MATLAB dan como resultado el espectro escaneado.

## <span id="page-37-1"></span>**Diseño**

Para el desarrollo del sistema de análisis de señales de RF se ha recurrido al siguiente diagrama de bloques expuesto en las Figuras 12 y 13 que busca explicar de manera general y ampliada un esquema grafico de todos los componentes utilizados para la implementación de este.

## <span id="page-37-2"></span>**Figura 12**

*Diagrama de bloques general del sistema de análisis de señales de RF*

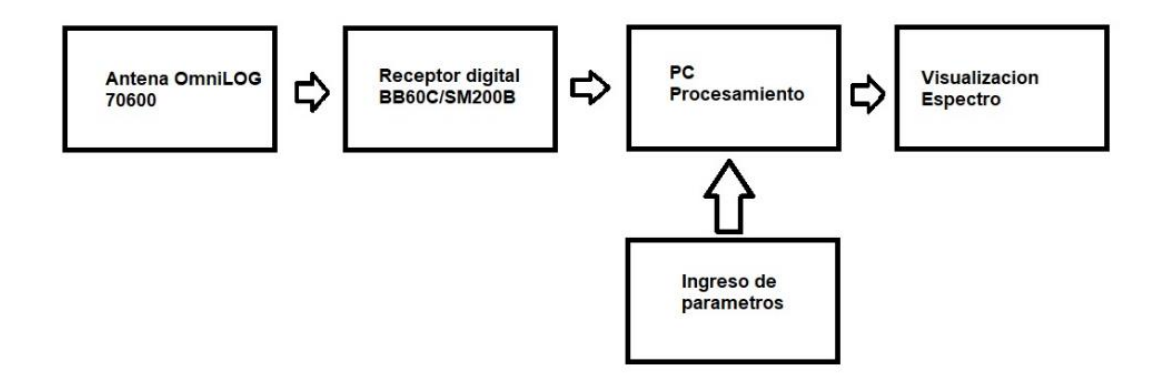

# <span id="page-38-0"></span>**Figura 13**

*Esquema grafico del sistema de análisis de señales de RF*

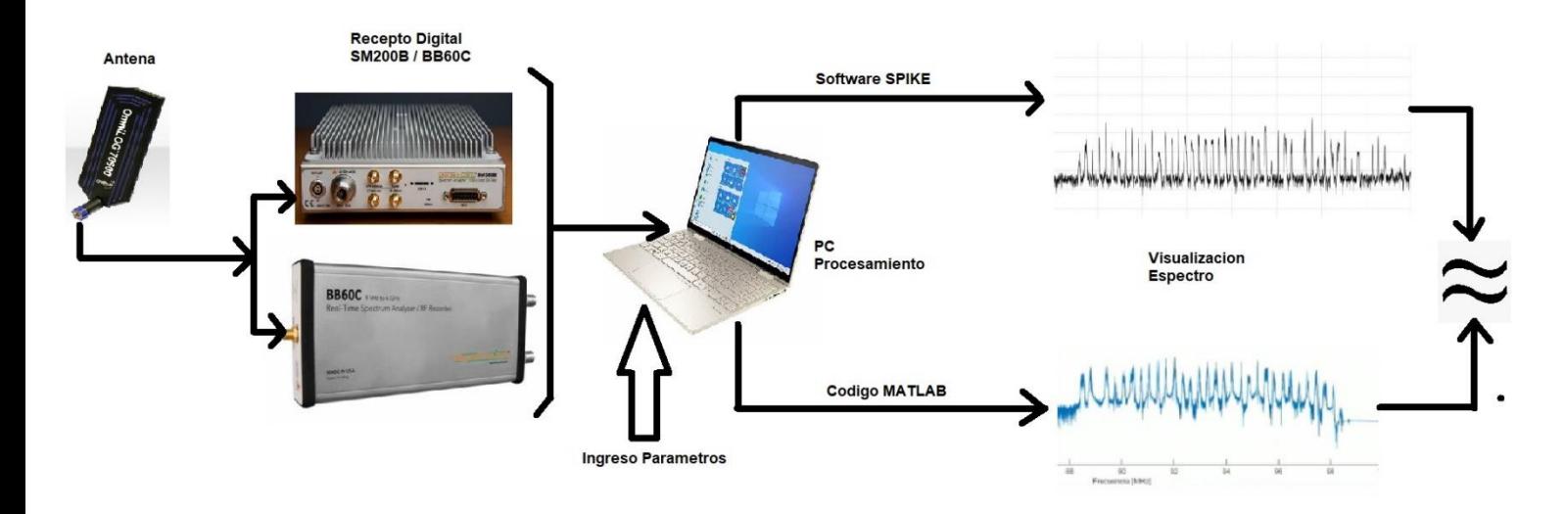

En la Figura 12 se muestra un diagrama general de bloques del sistema a implementar mientras que en la Figura 13 se busca explicar la idea gráficamente de lo que puede realizar el sistema de análisis de RF, los bloques más esenciales y que más se han tratado en los capítulos anteriores son los siguientes: la antena con la cual se trabaja para la obtención del espectro de la banda de FM y los receptores digitales los cuales tienen por tarea fundamental realizar el monitoreo para la obtención de las componentes I y Q, digitalizarlas y poder trabajar con ellas y obtener el espectro monitoreado originalmente, todo esto se lo realiza en el bloque de procesamiento.

El procesamiento y manipulación de las componentes I y Q ocurre gracias a la facilidad que brinda SIGNAL HOUND al permitir que sus dispositivos trabajen de forma libre y abierta a través de su software SPIKE para la obtención de varios parámetros importantes para nuestro tema de investigación, entre algunas subrutinas que el mismo software nos proporciona al instalarlo en nuestro PC tenemos:

- bbabort.m
- bbclosedevice.m
- bbconfigureiq.m
- bbconfiguresweep.m
- bbgetapiversion.m
- bbgetdevicediagnostics.m
- bbgeterrorstring.m
- bbgetiq.m
- bbgetserialnumber.m
- bbgetsweep.m
- bbopenddevice.m
- BBSweepConfig.m

Todas estas subrutinas sirven para que el SIGNAL HOUND funcione de igual manera como funciona con su software predeterminado SPIKE.

Todas estas funciones y subrutinas funcionan dentro de la primera parte del procesamiento para la grabación de las componentes I y Q que se pueden realizar tanto <span id="page-40-1"></span>en el BB60C como en el SM200B. Estas subrutinas capturan con gran exactitud las componentes en fase (I) y cuadratura (Q) para la visualización del espectro monitoreado mediante el software SPIKE como se muestra en la figura 14

#### **Figura 14**

*Espectro de banda FM en software SPIKE*

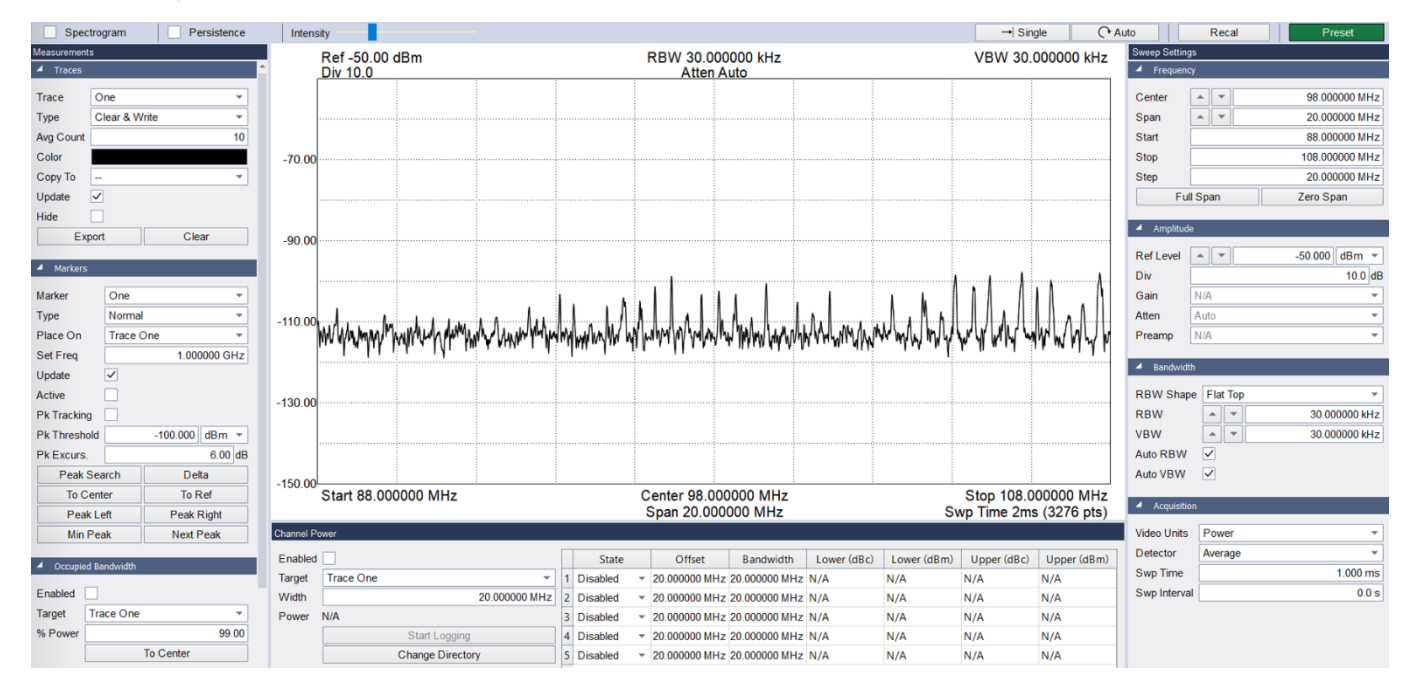

Una vez armado nuestro esquema inicial se procede a testear el equipo y la antena abriendo el software SPIKE en el que vamos a escanear o monitorear la banda de FM que va desde los 88MHz a los 108MHz para lo cual basta solo con introducir estos valores en el casillero START y STOP respectivamente en el apartado de Frequency, el software SPIKE es muy intuitivo y brinda gran facilidad al momento de introducir los valores con los cuales vamos a trabajar para el escaneo del espectro radioeléctrico.

<span id="page-40-0"></span>Con un Reference level de -50 (dBm) se logra escanear la banda de FM con todas sus frecuencias como se muestra en la Figura 14.

#### **Requisitos mínimos para funcionamiento del Software SPIKE**

Tanto para el BB60C como para el SM200B es necesario cumplir con ciertas

especificaciones técnicas mínimas para que estos dispositivos cumplan con su propósito que en este caso de estudio es la captación o grabación de Fase (I) y Cuadratura (Q), SIGNAL HOUND en su página web nos indica que los requisitos mínimos para la instalación de su software SPIKE y el correcto funcionamiento de sus equipos son:

- Sistema operativo Windows 7/8/10 de 64 bits
- Conectividad de puerto USB 3.0
- Procesador Intel core i5 o i7 doble núcleo, de cuarta generación o posterior para funcionamiento mínimo.
- Procesador Intel core i5 o i7 de cuatro núcleos, de cuarta generación o posterior para funcionamiento recomendado.

<span id="page-41-0"></span>Las características de la PC que se utilizaron para este proyecto de investigación se muestran en la Figura 15, las mismas que están acorde con lo que pide SIGNAL HOUND para el correcto funcionamiento de su software y sus equipos.

# **Figura 15**

*Propiedades Laptop HP ENVY – 360*

#### Ver información básica acerca del equipo

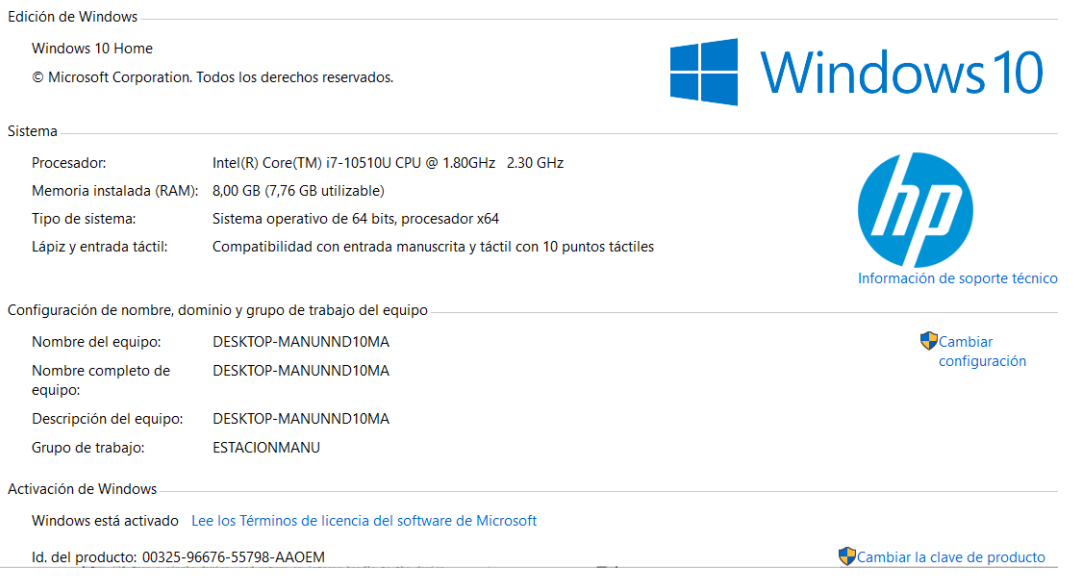

## <span id="page-42-0"></span>**Funcionamiento subrutinas MATLAB BB60C / SM200B**

Para empezar a testear el SIGNAL HOUND BB60C con las subrutinas de Matlab empezamos ejecutando la subrutina *bbopenddevice.m* la cual arroja el mensaje de *bbNoError* lo que indica que la inicialización del BB60C se ha realizado con éxito, el código usado se muestra en el Script 1 así como su ejecución y resultado en la Figura 16.

# **Script 1**

*Código para inicializar receptor digital BB60C*

```
function [status, handle] = bbopendevice()
% Open a single device, and return an integer 
handle to the device.
% This function will close any previously open 
device. 
% This function will limit the number of open 
devices to 1, if you
% need to interface more than 1 device 
simultaneously you will need
% to rewrite this function.
    status = -1;
     if not(libisloaded('bb_api'))
```

```
loadlibrary('bb api', 'bb api.h');
         % Test the library was loaded before 
continuing
         if(not(libisloaded('bb_api')))
             return;
         end
     else
         % Libary is already loaded
         % As a precaution, close all possible 
handles
        for i = (0 : 7)calllib('bb api', 'bbCloseDevice',
i);
         end
     end
    handleptr = libpointer('int32Ptr', -1);
    status = calllib('bb api', 'bbOpenDevice',
handleptr);
    if(status < 0)handle = -1;
         return;
     else
         handle = handleptr.value;
     end
end
```
# <span id="page-43-0"></span>**Figura 16**

*Inicialización BB60C en MATLAB*

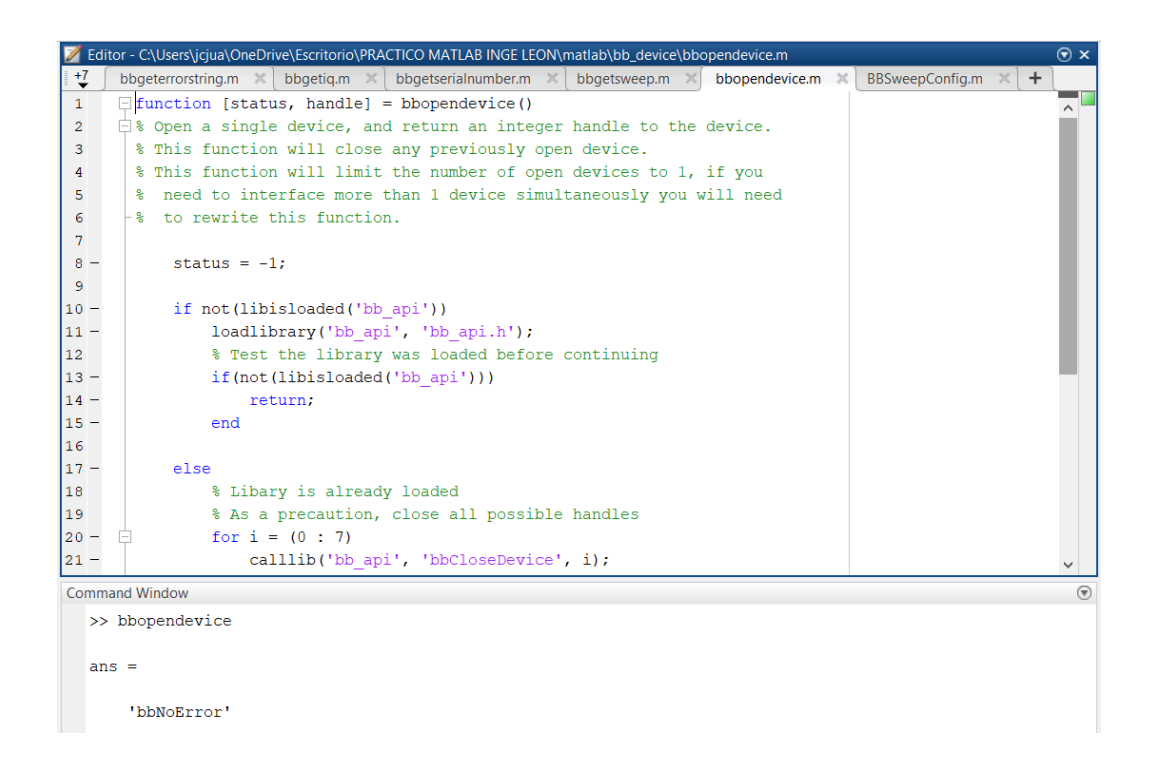

Para la configuración de los valores que vamos a utilizar para el escaneo de la banda FM vamos a usar la subrutina *BBSweepConfig.m* como se muestra en el Script 2 y su ejecución en la Figura 17 en la que podremos ingresar varios datos. Para el escaneo los datos que vamos a ingresar se detallan en la Tabla 6 entre los que destacan la frecuencia central, el span, el reference level entre otros.

# **Script 2**

*Ingreso de parámetros de configuración para el barrido de frecuencias*

```
classdef BBSweepConfig
     %BBCONSTANTS Stores the properties for a full 
sweep configuration.
     % Provides convenience constants for several 
parameters to
     % bbconfiguresweep. Should be used instead 
of magic numbers.
     % User configurable properties
     properties
        CenterFreq = 98.0e6;
        Span = 20.0e6;RBW = 10.0e3;
```

```
VBW = 10.0e3;RefLevel = -50.0;Detector = 0; % MinMax
        SweepTime = 0.001;
        RBWShape = 1; % Flattop
        SpurReject = 0; % Disabled
        VideoUnits = 2; % Power
        Scale = 0; % Log scale
     end
     % Used to set the above properties
     properties (Constant)
         % Scale values
        SCALE LOG = 0;SCALE LINEAR = 1; % RBWShape values
        NUTTALL = 0;FLATTOP = 1; % Detector values
        MIN MAX = 0;AVERAGE = 1;
         % VideoUnits values
        LOG = 0;VOLTAGE = 1;POWER = 2;SAMPLE = 3; % SpurReject values
        SPUR REJECT DISABLED = 0;SPUR REJECT ENABLED = 1; end
end
```
# <span id="page-45-0"></span>**Tabla 5**

*Datos para configuración de barrido en MATLAB*

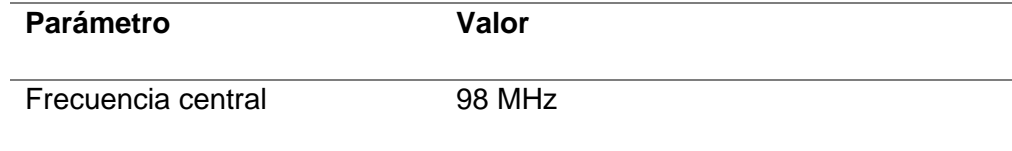

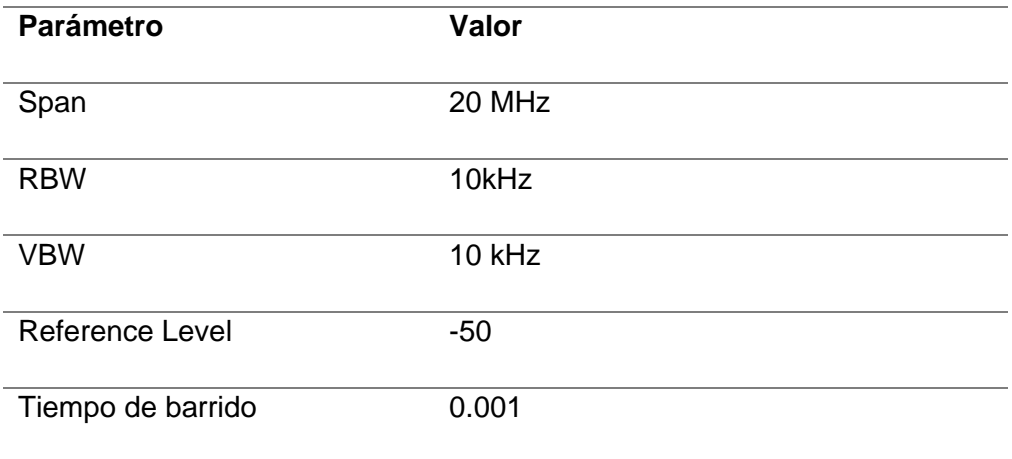

# <span id="page-46-0"></span>**Figura 17**

*Ingreso de valores para escaneo de banda FM en MATLAB*

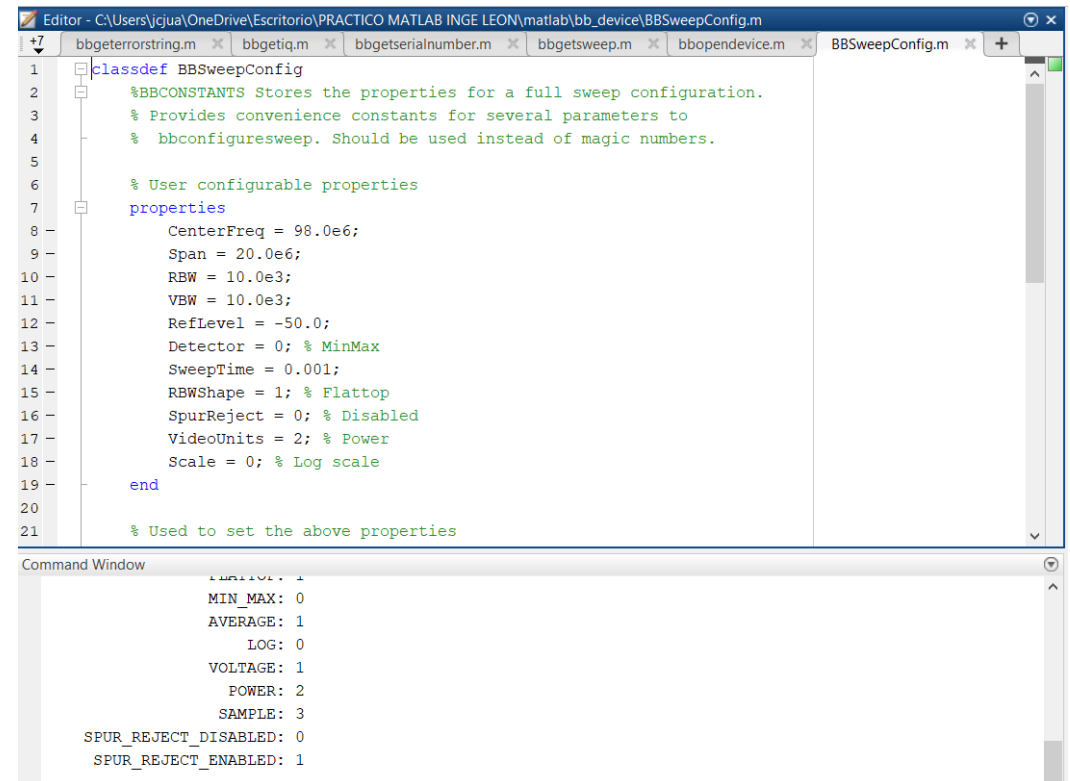

Una vez configurado e ingresados los valores respectivos para realizar el respectivo escaneo se procede a correr la subrutina *bbtest\_iqsimple.m,* Script 3 dándonos como resultado datos y vectores correspondientes a la grabación u obtención de las componentes I y Q como se muestra en la Figura 18.

# **Script 3**

# *Obtención de I y Q*

```
% Open device, get handle to device
[status, handle] = bbopendevice();
% Check if device opened successfully
if (~strcmp(status, 'bbNoError'))
     fprintf('Error opening device\n');
     return
end
% Maximum expected input level in dBm
maxinput = -20.0;% How much to decimate the 40MS/s IQ data stream
% Must be a power of 2
downsample = 32;samplerate = 40.0e6 / downsample;
bandwidth = samplerate * 0.8;centerfreq = 98.0e6;
status = bbconfigureiq(handle, centerfreq, 
maxinput, downsample, bandwidth);
iglen = 1024;
[status, iqdata] = bbgetiq(handle, iqlen, true);
[status, iqdata] = bbqetiq(handle, iqlen, true);
bbclosedevice(handle);
```
# <span id="page-47-0"></span>**Figura 18**

*Datos obtenidos de la subrutina bbtest\_iqsimple.m en MATLAB*

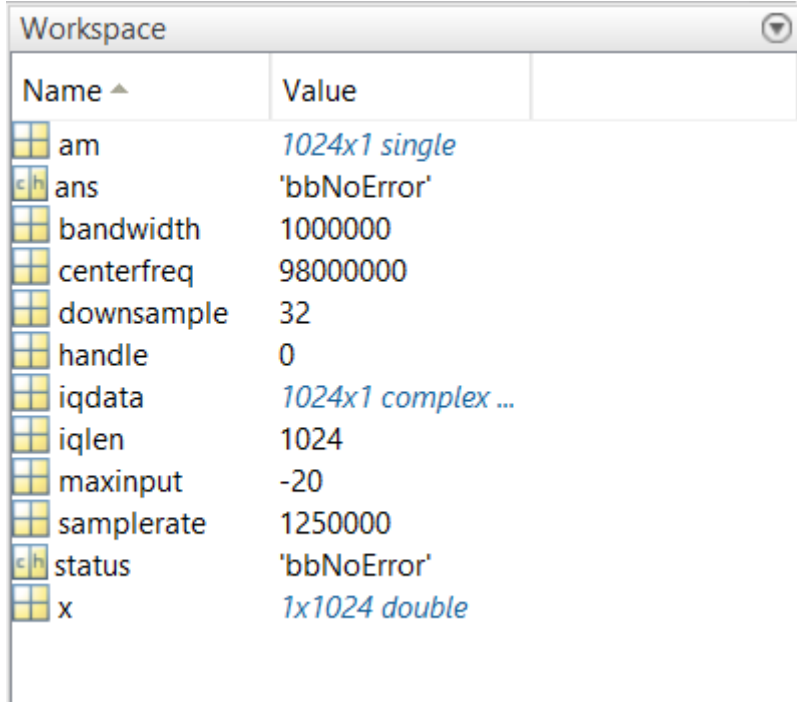

El mismo proceso descrito anteriormente se aplica para las subrutinas del SM200B comenzado por la inicialización del equipo, ingreso de parámetros de medición y configuración y obtención de componentes I y Q como se detallan en el Script 4.

# **Script 4**

*Subrutina SM200B para obtención de I y Q*

```
sm = SM200BWidebandIQ;
fprintf('Open Status: %s\n', 
sm.getstatusstring());
fprintf('SN = \frac{2}{d}n', sm. SerialNumber);
sm.CenterFrequency = 98e6;
sm.RefLevel = -30;sm.PreTrigger = 4096;
sm.PostTrigger = 4096;
sm.TriggerType = 'ext';
sm.TriggerEdge = 'rising';
sm.TimeoutPeriod = 10.0;
sm.OutputFormat = 'non-interleaved';
% Configure the receiver
sm.init();
```

```
% Get I/Q
fprintf('Looking for trigger\n');
[iq, timedOut] = sm-recv();if(timedOut) 
     fprintf('Capture timed out\n');
     return;
end
% If not timed out, its a valid capture, plot it
plot(10*log10(abs(iq).^2));
```
Estos valores y vectores detallados en la Figura 19, serán tomados en cuenta para el desarrollo del siguiente procesamiento de la visualización del espectro radioeléctrico, en nuestro caso el espectro escaneado es el de la banda FM, el vector fase cuadratura denominado **iq** son todas las componentes entregadas por el receptor digital para el respectivo espectro escaneado, **iq** es un vector de naturaleza compleja al cual después de aplicar algoritmos de FFT o estimadores espectrales tendremos como resultado un espectro parecido o casi igual al entregado por el software SPIKE de SIGNAL HOUND.

# <span id="page-49-0"></span>**Figura 19**

*Datos obtenidos del SM200B*

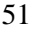

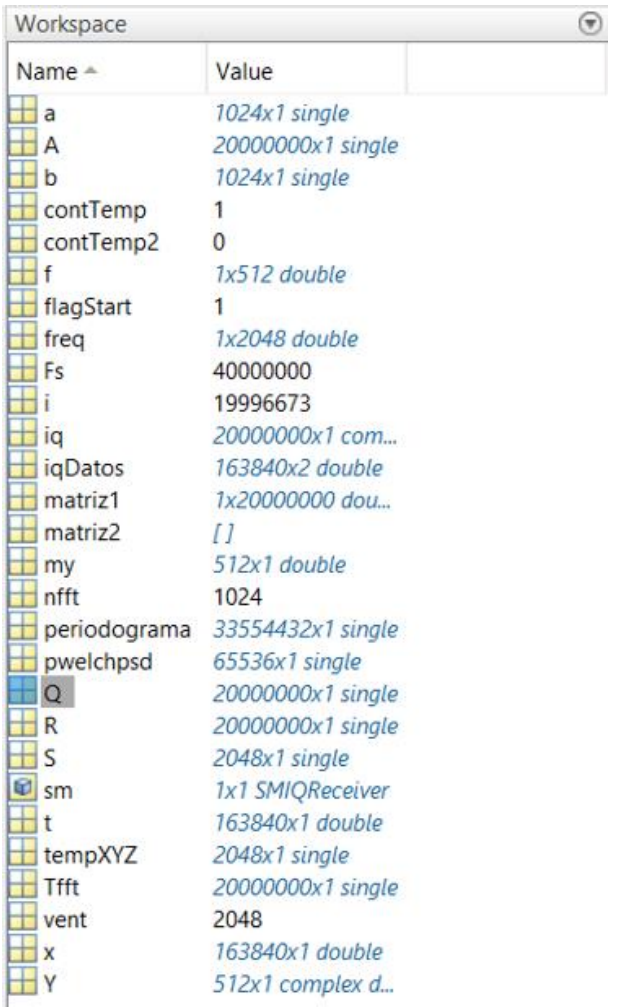

# <span id="page-50-0"></span>**Implementación código espectral en MATLAB**

Para poner a prueba nuestra hipótesis es necesario aplicar la FFT a las componentes I y Q para obtener como resultado el espectro de toda la banda de FM para esto hacemos uso de las funciones de MATLAB FFT.

Se debe tener en cuenta que nuestro parámetro principal para la implementación de esta parte del procesamiento es el vector fase cuadratura **iq** que como se mencionó anteriormente es de valor complejo, se ha procedido a graficar el vector **iq** así como su parte real e imaginaria como se muestra en las siguientes figuras 20, 21 y 22.

<span id="page-50-1"></span>**Figura 20**

*Grafica vector iq*

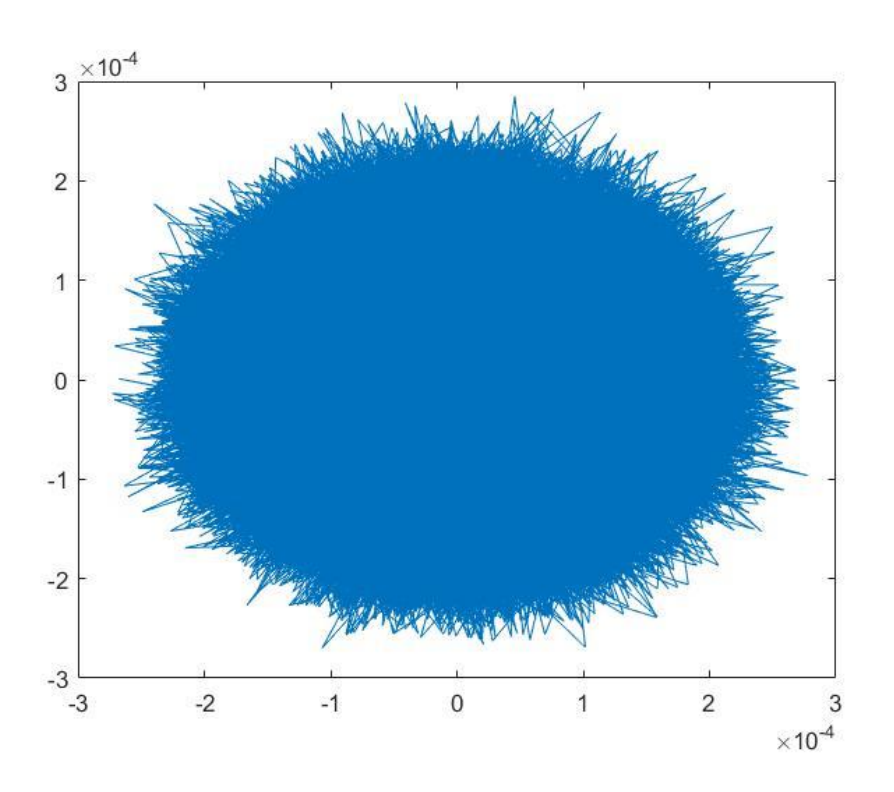

# <span id="page-51-0"></span>**Figura 21**

*Parte real vector iq*

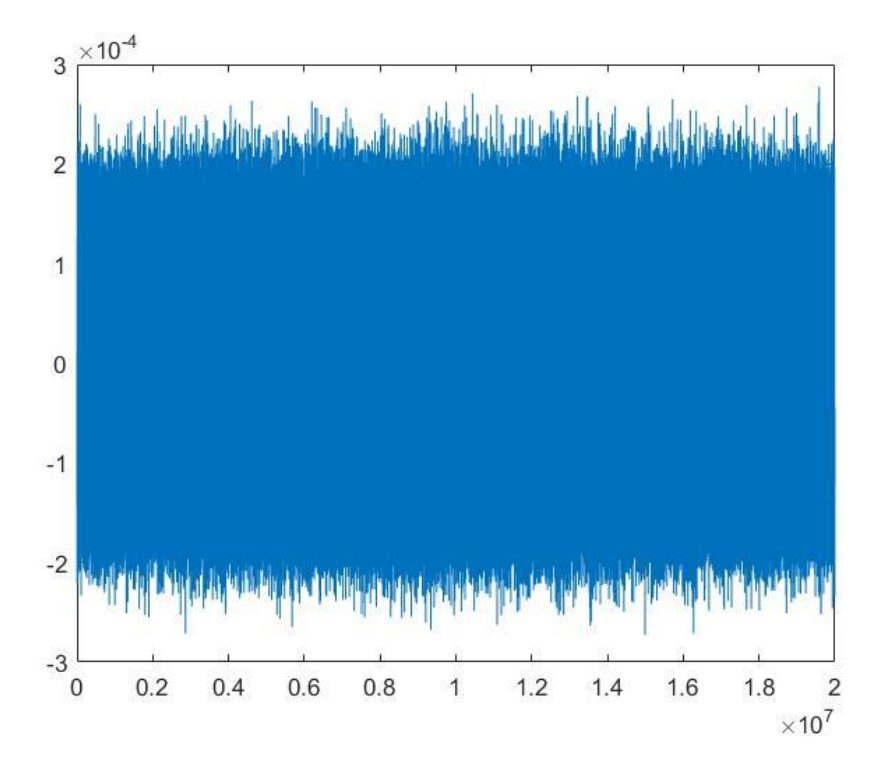

<span id="page-51-1"></span>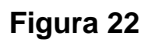

*Parte imaginaria vector iq*

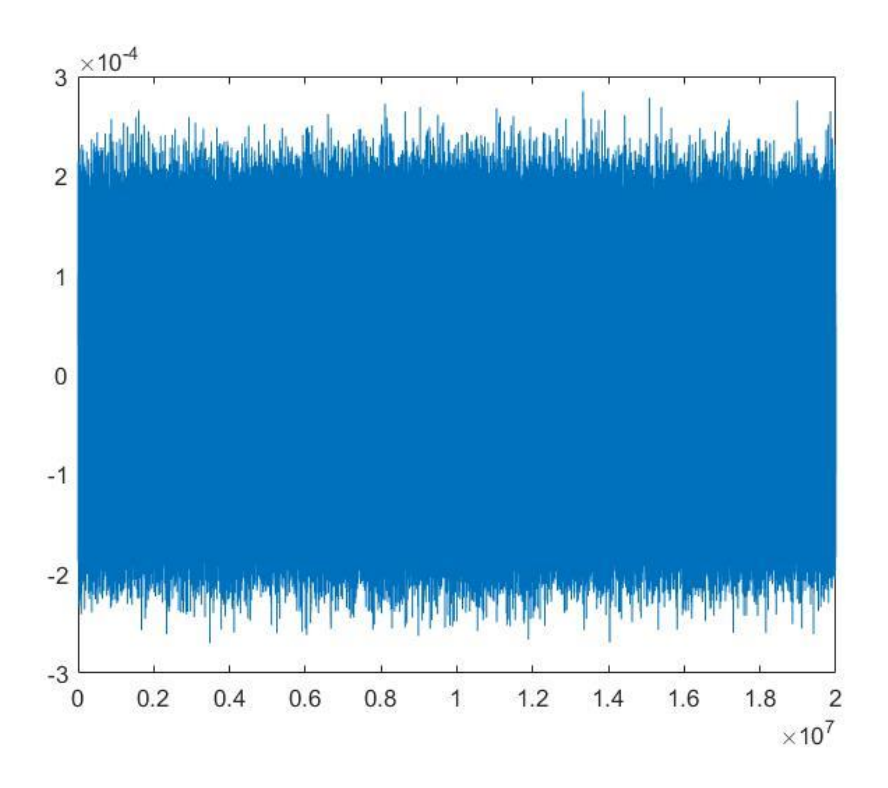

Se ha procedido a graficar independientemente fase (I) y cuadratura (Q) como muestra de que las subrutinas desarrolladas tanto para el BB60C como para el SM200B entregan estas componentes digitalizadas en un vector que por conveniencia se lo ha llamado **iq** cumpliendo con uno de los objetivos propuestos en nuestra investigación, gracias a las ventajas que representa trabajar con códigos Open Source y el gran procesamiento matemático con el que cuenta MATLAB el manejo de este vector **iq** se lo puede realizar de diversas maneras.

Para el propósito de nuestra investigación se ha decidido utilizar la FFT de MATLAB junto con otros conceptos básicos de procesamiento digital de señales (ESTIMADORES ESPECTRAES CLASICOS) que hacen posible la implementación de una pequeña subrutina en la cual podamos manipular tanto la parte real como la parte imaginaria del vector **iq** dando como resultado una gráfica del espectro monitoreado inicialmente.

## <span id="page-52-0"></span>**Subrutina en MATLAB**

El desarrollo del último proceso para la obtención del espectro se lo realizó en

un Script de MATLAB teniendo presente que los parámetros más importantes dentro de este son la componente en fase (I) y cuadratura(Q) obtenidas por el receptor digital para poder procesarlas y digitalizarlas en un vector llamado **iq**, el código mostrado a continuación en el apartado Script 1 devuelve una gráfica en la que se puede observar un espectro de frecuencias muy parecido al entregado por el software SPIKE

## **Script 5**

*Subrutina SM200B para obtención de espectro escaneado.*

```
%%SM TEST
addpath('C:\Users\jcjua\OneDrive\Escritorio\PRACT
ICO MATLAB INGE LEON\Arturo2021old\sm_device'); 
%Carpeta Librerias
sm = SMIQReceiver('USD'); %Configuraci<math>\tilde{A}^3n SM200BflagStart=0;
contTemp=0;
matrix1=[;matrix2=[];
contTemp2=0;
if sm.getstatusstring() == "No error"
     flagStart=1;
     disp('SM200B - Conectado ')
    disp('Número de Serie')
     disp(sm.SerialNumber)
else
     disp('Error SM200B no encontrado ')
     flagStart=0;
end
if flagStart==1
   %Confiquraci\tilde{A}<sup>3</sup>n
    sm.CenterFrequency = 98e6;
    sm.DecimationFactor = 2;
   sm.Bandwidth = 34e6; sm. samplerate() * 0.8; sm.SoftwareFilterEnabled = 1;
   sm.RefLevel = -30.0; sm.PreselectorEnabled = 0;
   sm.OutputFormat = 'non-interleaved';
    sm.start();
     freq=linspace(2.412e9-5e6,2.412e9+5e6,2048);
```

```
 for i=1:1
   iq = sm.rev(20e6, true); % plot the data, AM vs time.
    figure(1)
   plot(10*log10(abs(iq).^2)); figure(2)
    Tfft=abs(fft(iq));
    plot(Tfft); 
    figure(3)
    vent=2048;
    S=zeros(vent,1);
    for i=1:vent:length(iq)-vent
        tempXYZ=abs(fft(iq(i:i+vent-1)));
        a=tempXYZ(1:ceil(length(tempXYZ)/2));
        b=tempXYZ(ceil(length(tempXYZ)/2)+1:end);
       tempXYZ=[b;a]; S=S+log10(tempXYZ);
    end
   S=S/\mathrm{i};
    plot(freq,S)
    drawnow;
    contTemp=contTemp+1;
    matriz1(contTemp,:)=Tfft;
    if contTemp>=100
matrix2((contTemp2*10)+1:(contTemp2+1)*10,:)=matriz1;
        figure(4)
        surf(matriz2)
        contTemp=0;
        contTemp2=contTemp2+1;
    end
% pause(1);
    end
    sm.stop();
```
end

## <span id="page-54-0"></span>**Figura 23**

*Espectro generado por subrutina de FFT MATLAB*

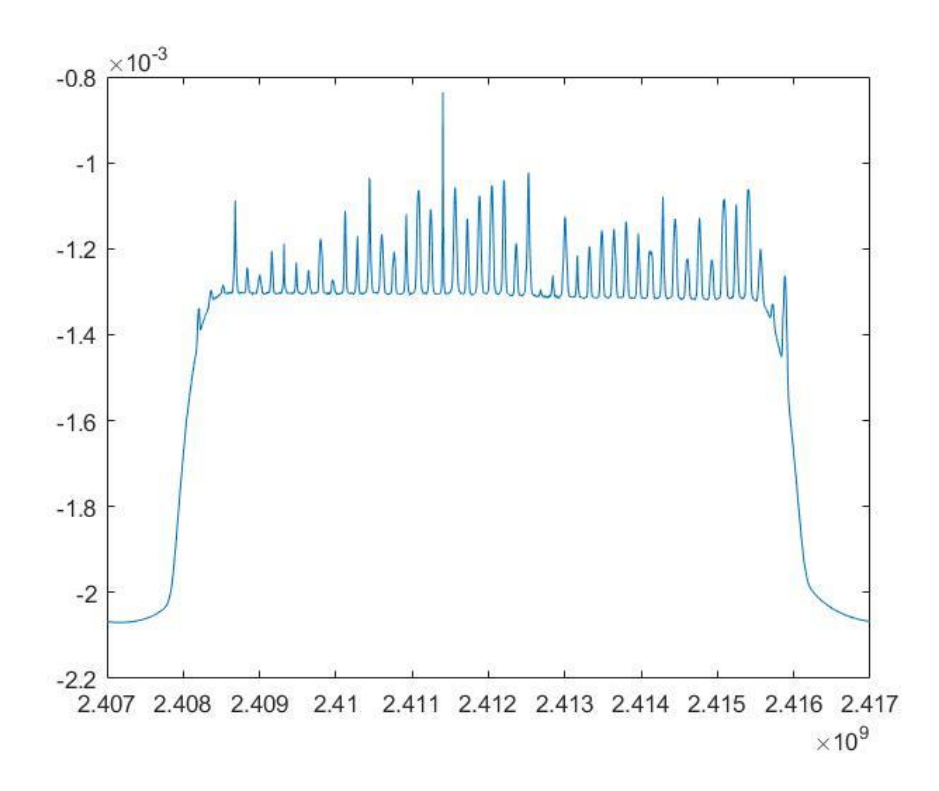

<span id="page-55-0"></span>La utilización de funciones ya establecidas en MATLAB es válida para nuestra investigación ya que mediante ellas podemos poner a prueba nuestras hipótesis y comprobar los resultados como se ve en el capítulo siguiente.

#### **Estimadores Espectrales**

El análisis de señales en MATLAB cuenta con varias herramientas tanto graficas como códigos ya establecidos para su respectivo análisis, también es válido para nuestra investigación usar estimadores espectrales que al igual que FFT tienen funciones ya establecidas y listas para su respectiva utilización según sea el caso o el problema para resolver. Los estimadores espectrales clásicos como son **pwelch(), periodogram()** entre otros son funciones ya establecidas en MATLAB para estimar la densidad espectral de potencia de una señal, también se usó estimadores espectrales con modelos autorregresivos como el método de Burg's **pburg()** y el método de Yule-Walker **pyulear()** ambos modelos autorregresivos que necesitan de un orden de filtro para poder generar la estimación de densidad espectral de potencia de la señal dada.

# <span id="page-55-1"></span>**PSD con método de WELCH**

<span id="page-56-1"></span>Estimación espectral de potencia de Welch, Figura 24 en la que se usó como parámetros de window (tamaño de ventana) 4096 y noverlap es decir un numero de muestras solapadas de 256, *pwelchpsd=pwelch(iq,4096,256)*

# **Figura 24**

*Densidad espectral de potencia usando PWELCH()*

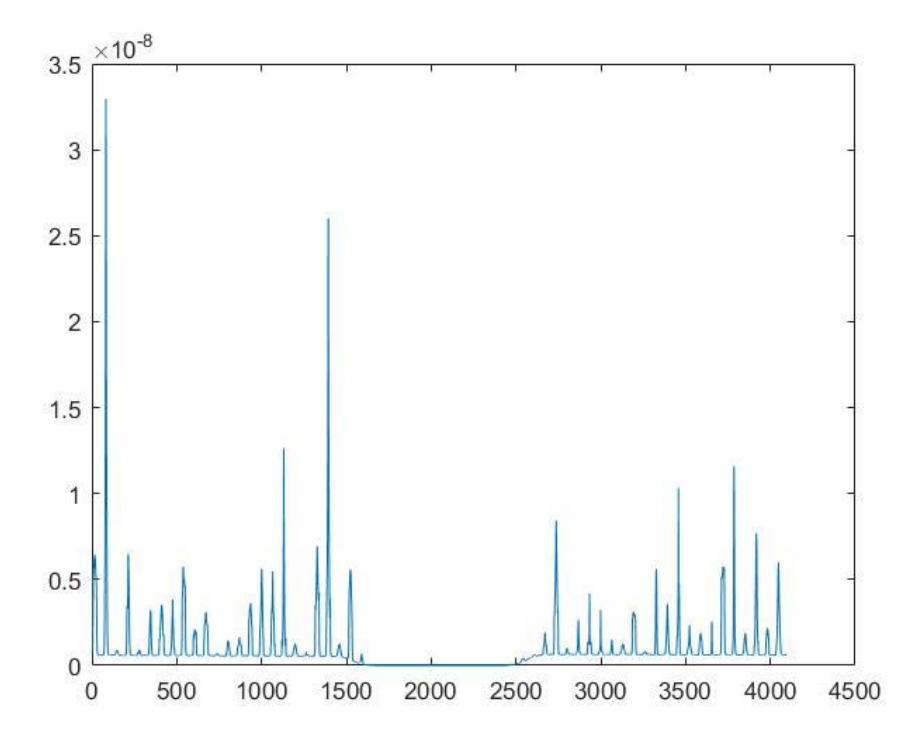

## <span id="page-56-0"></span>**PSD con PERIODOGRAMA**

<span id="page-56-2"></span>Estimación espectral de potencia usando periodograma en la cual hemos usado una ventana de Hamming del mismo tamaño que el vector **iq** como se muestra en la figura 25, *periodograma=periodogram(iq,hamming(length(iq)))*

# **Figura 25**

*Densidad espectral de potencia usando PERIODOGRAM()*

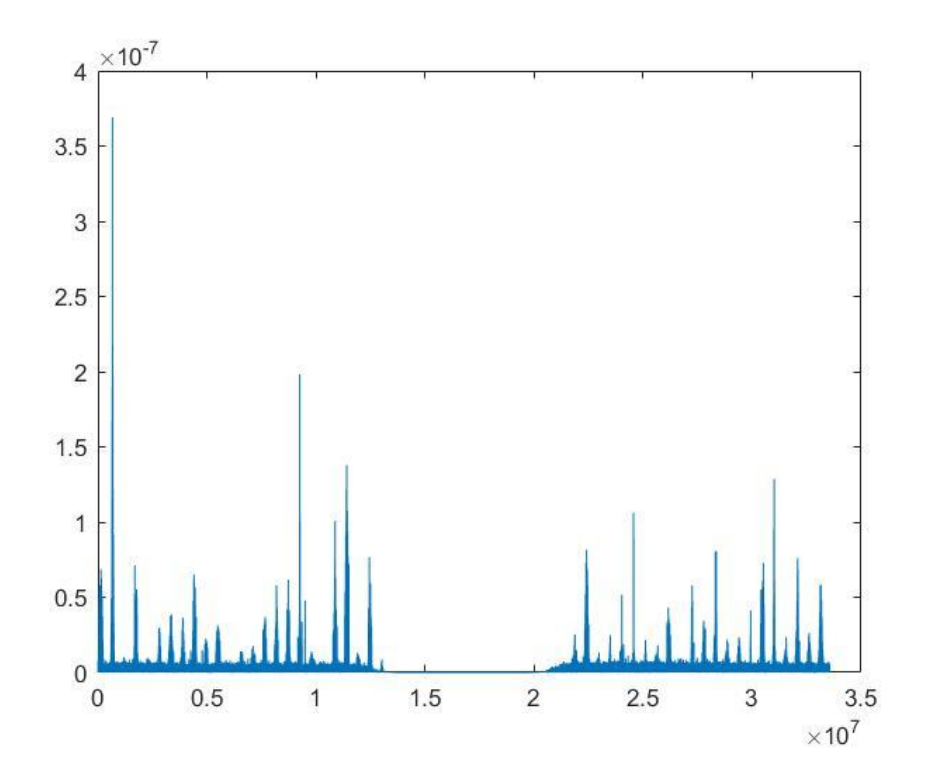

# <span id="page-57-0"></span>**PSD con método de BURG'S**

La estimación espectral de potencia usando el método de Burg's Figura 26 es un método autorregresivo que necesita de un orden de filtro que de preferencia siempre debe ser un numero impar en este caso hemos usado un filtro de orden 57, *BURG = pburg(iq,57)*

# <span id="page-57-1"></span>**Figura 26**

*Densidad espectral de potencia usando PBURG()*

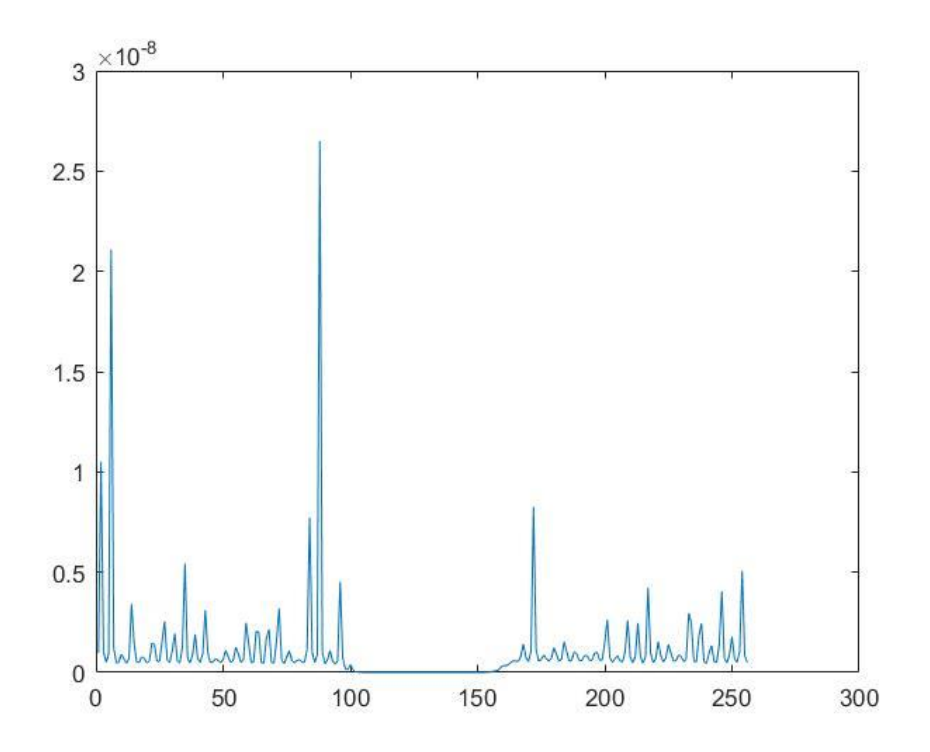

# <span id="page-58-0"></span>**PSD con método de YULE-WALKER**

<span id="page-58-1"></span>Este modelo autorregresivo del cálculo de la densidad espectral de potencia usa igualmente un orden de filtro que en este caso usamos un orden de filtro 75 y como resultado tenemos la siguiente gráfica, Figura 27 *YULE=pyulear(iq,75);*

# **Figura 27**

*Densidad espectral de potencia usando PYULEAR*

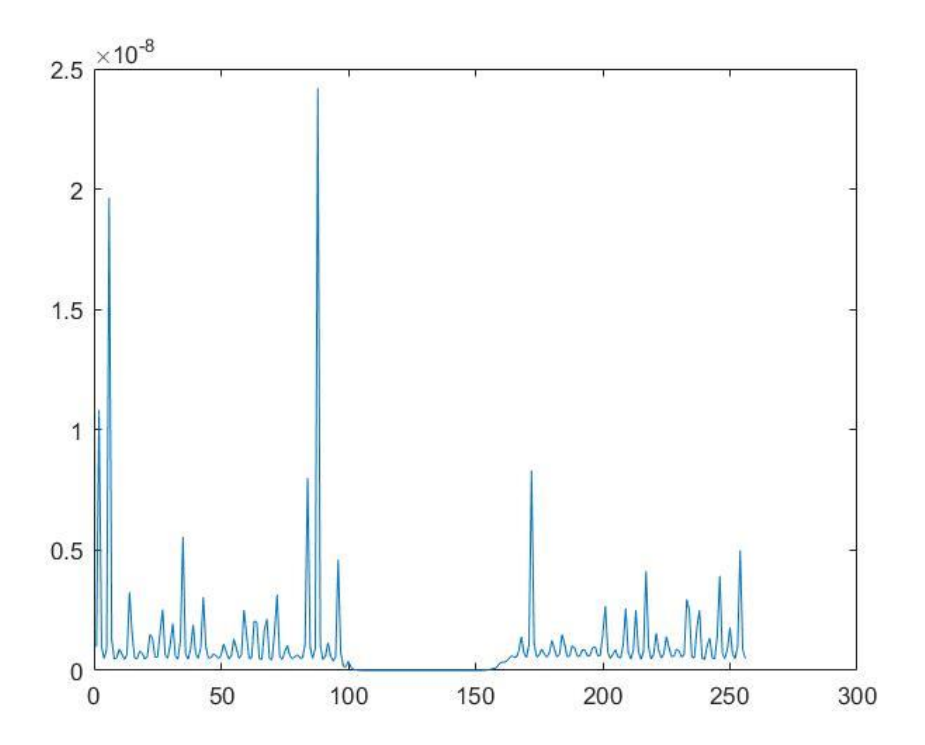

Los espectros de las figuras 24, 25, 26 y 27 pertenecen al procesamiento de un vector de valor complejo y por tanto el espectro resultante es de doble lado. Para poder compararlo con el espectro obtenido a través del SPIKE, debemos constituir el vector del espectro (ESPECTRO) de N puntos, de la siguiente manera: 1) Los primeros N/2 puntos del vector ESPECTRO son los puntos N/2 + 1 hasta N puntos del vector de las figuras 24, 25, 26 y 27; y 2) los siguientes N/2 puntos del vector ESPECTRO son los puntos 1 hasta N/2 puntos del vector de las figuras 24, 25, 26 y 27.

# **Capítulo V: Pruebas y resultados**

## <span id="page-60-1"></span><span id="page-60-0"></span>**Pruebas iniciales**

<span id="page-60-2"></span>Las pruebas iniciales se realizaron con un computador HP Core-i7, la antena OmniLOG 70600 y el SIGNAL HOUND BB60C como se muestra en la Figura 24.

# **Figura 28**

*Pruebas iniciales con el BB60C y antena OmniLOG 70600*

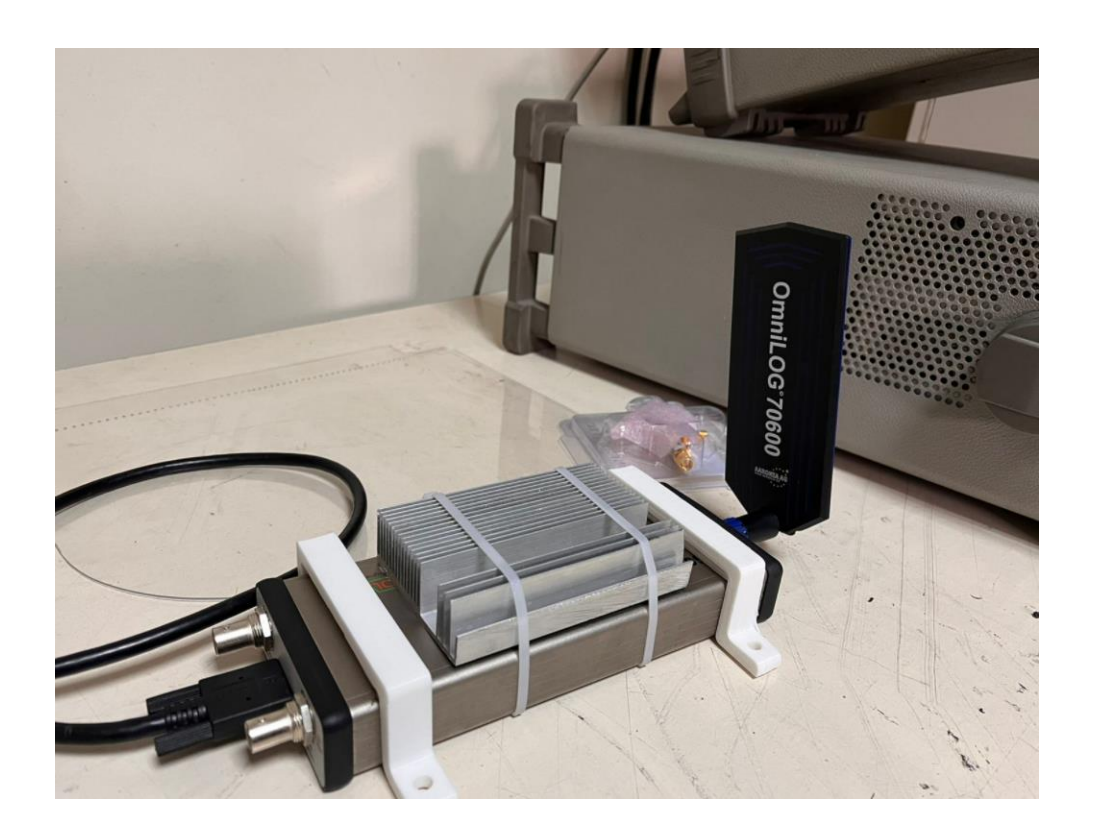

Las pruebas iniciaron armando nuestro esquema grafico como se detalla en el Capítulo 4 verificando tanto que el software SPIKE y el dispositivo BB60C se conectaran de manera exitosa, una vez hecha la conexión entre hardware y software se procede a monitorear el espectro radioeléctrico que para nuestro caso de estudio fue la banda FM como se muestra en la Figura 25

<span id="page-60-3"></span>**Figura 29**

*Espectro de banda FM obtenido con SPIKE*

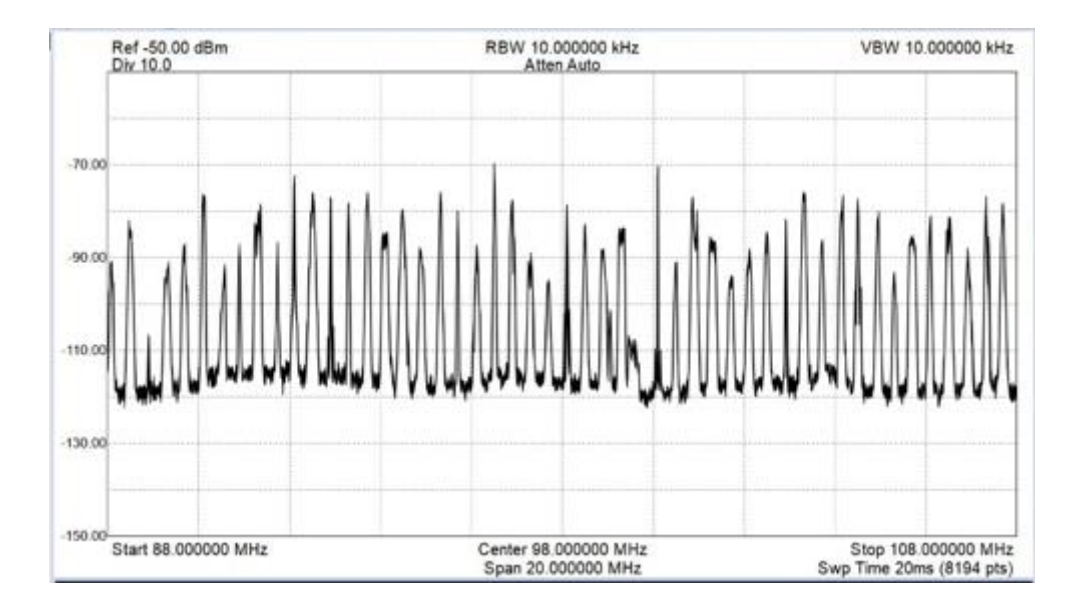

## <span id="page-61-0"></span>**Pruebas finales**

Las pruebas finales se realizaron con la misma computadora y antena con la única diferencia que cambiamos el receptor digital BB60C por el SM200B para probar que las mismas subrutinas de obtención de fase (I) y cuadratura (Q) funcionan de igual forma en ambos dispositivos con una única diferencia en que el SM200B tiene una mayor velocidad de barrido brindándonos más datos capturados del vector **iq,** Figura 26.

# <span id="page-61-1"></span>**Figura 30**

*Pruebas finales con el SM200B*

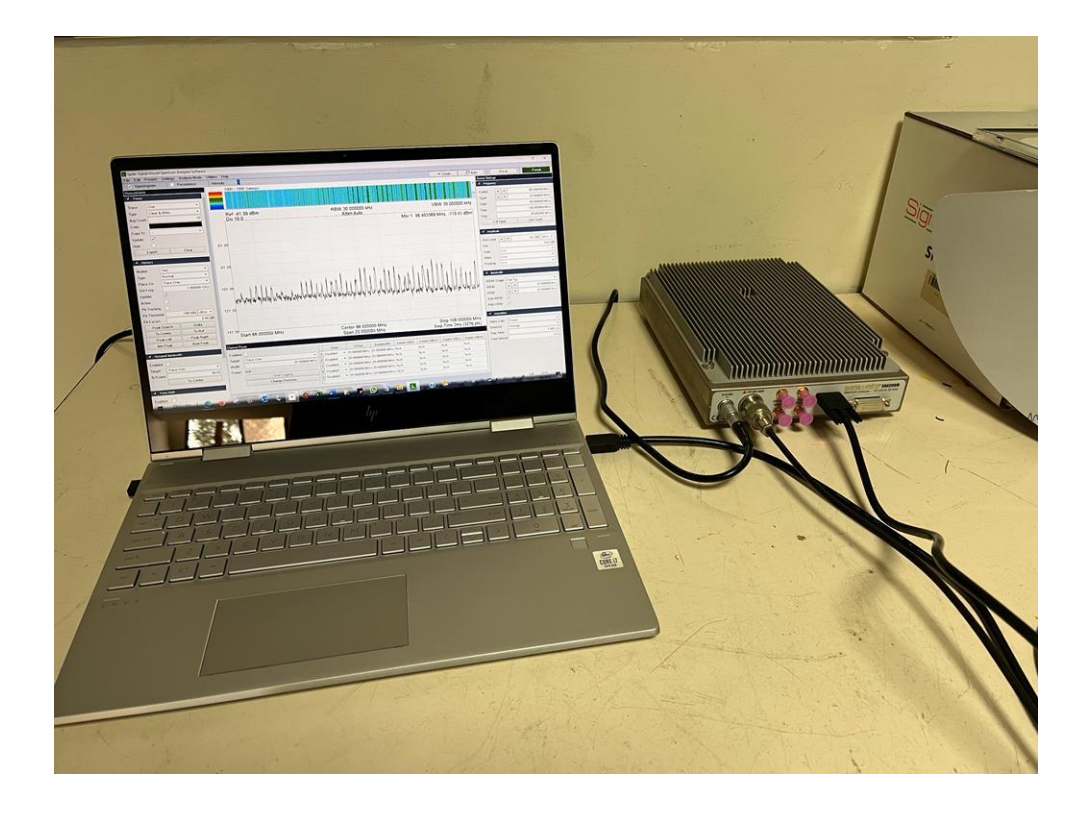

# <span id="page-62-0"></span>**Análisis comparativo con el software SPIKE**

El software SPIKE desarrollado por SIGNAL HOUND cuenta con medición precisa del espectro radioeléctrico, Figura 31 ya que cuenta con una API muy sofisticada y amigable para el usuario ya que es de fácil utilización y muy intuitivo a la hora de realizar mediciones de RF, nuestro prototipo de señales de análisis de RF cumple con una gran característica similar a la del software SPIKE ya que se ha podido concretar con éxito el proceso de grabación y digitalización las componentes en fase (I) y cuadratura (Q) para poder manipularlas a nuestra conveniencia en nuestro caso las hemos usado para implementar un Script en MATLAB usando FFT y modelos de estimación espectral para representar un espectro similar al de la banda FM, Figura 32 y Figura 33.

## <span id="page-62-1"></span>**Figura 31**

*Espectro de frecuencias FM en SPIKE*

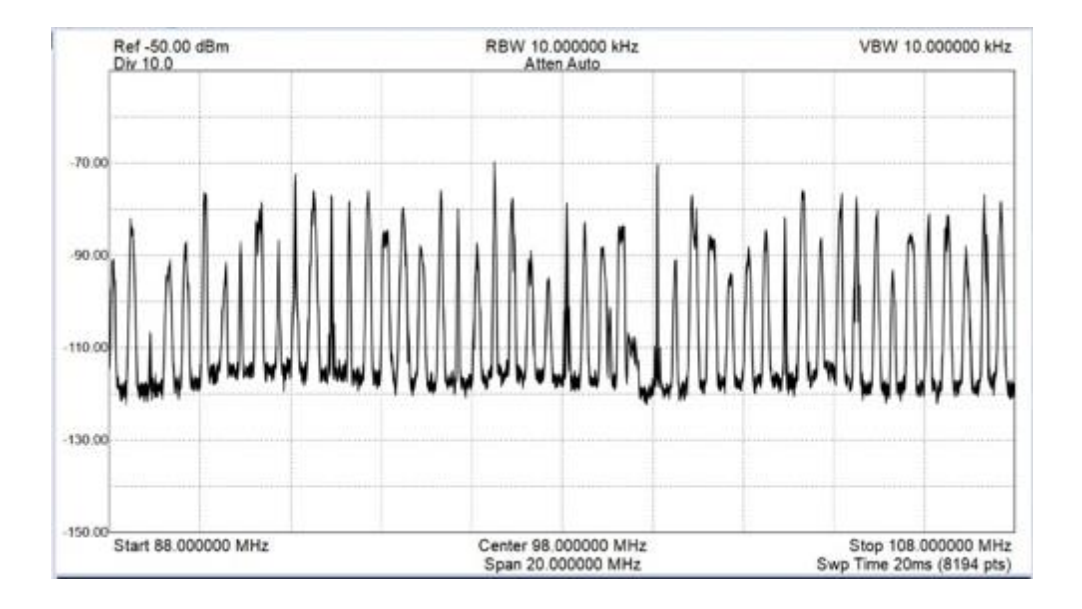

# <span id="page-63-0"></span>**Figura 32**

*Espectro de frecuencias FM en MATLAB usando FFT*

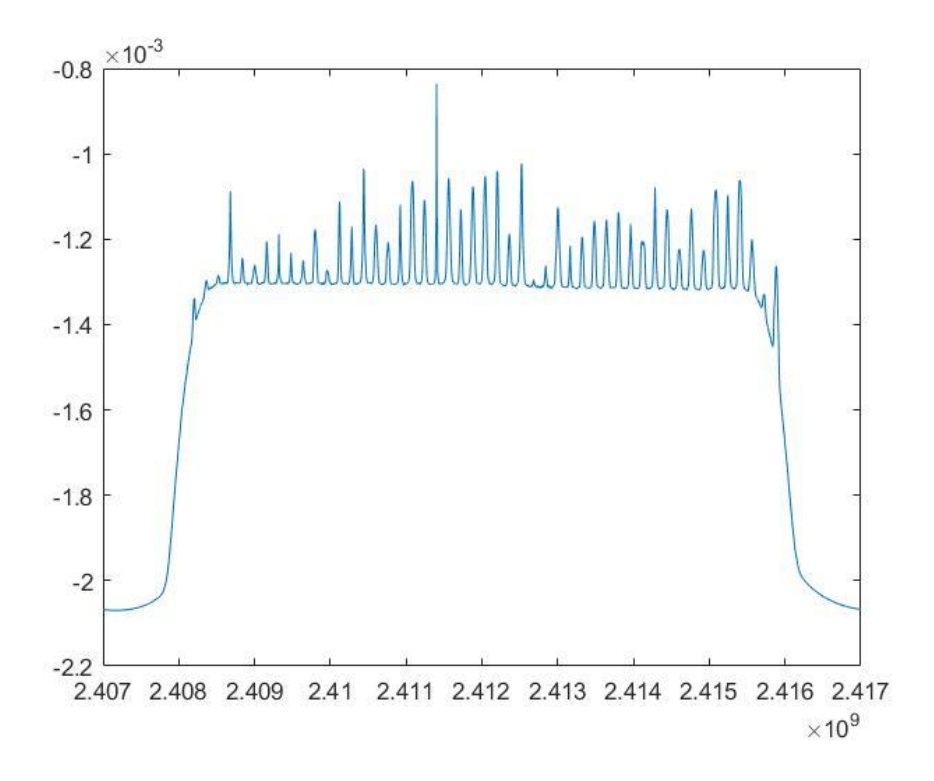

# <span id="page-63-1"></span>**Figura 33**

*Espectro de frecuencias FM en MATLAB usando PWELCH*

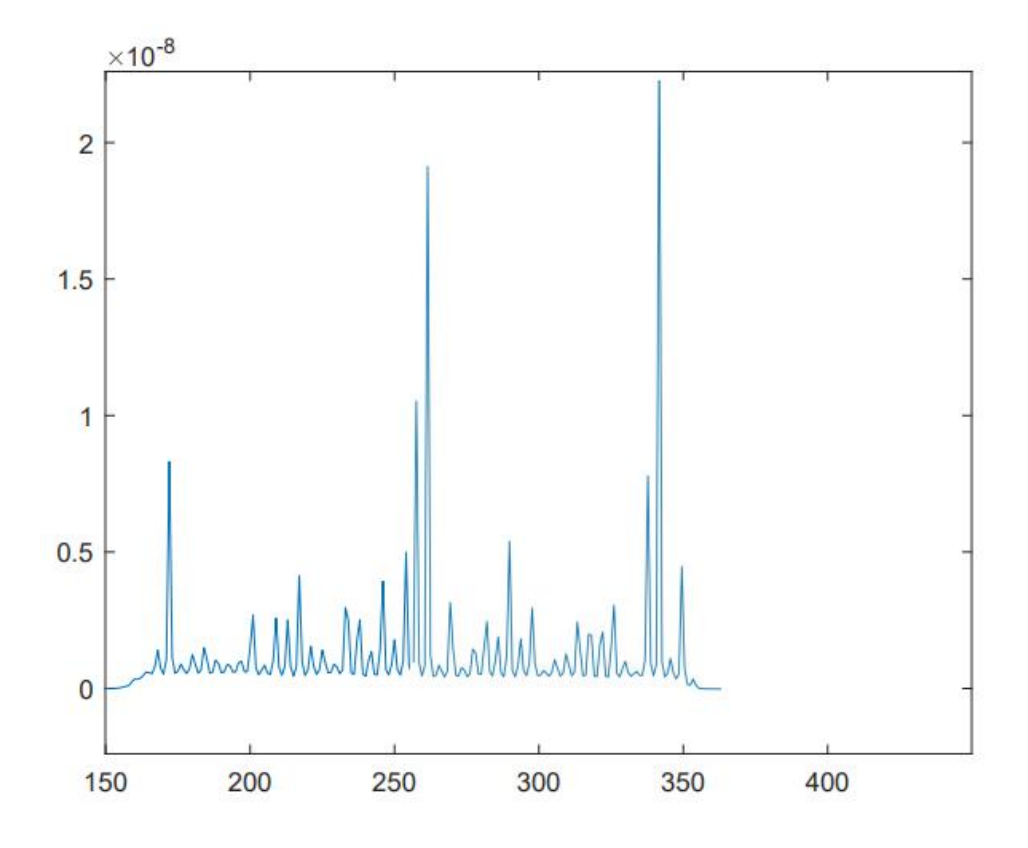

De esta forma se demuestra que el objetivo de la investigación de implementar un prototipo de análisis de señales de RF cumple esencialmente la grabación y digitalización de componentes FASE(I) y CUADRATURA(Q) con una alta tasa de muestreo ya que usamos dos receptores digitales de alto rendimiento que ayudan a cumplir con los objetivos de la investigación.

#### **Capítulo VI: Conclusiones y recomendaciones**

#### <span id="page-65-1"></span><span id="page-65-0"></span>**Conclusiones**

El desarrollo del presente trabajo de investigación recopiló información importante de diferentes trabajos realizados en el centro de Investigación y Aplicaciones Militares (CICTE) mismos que ayudaron a formar una base teórica solida sobre la cual argumentamos nuestra investigación.

Trabajar con una fuente de código Open Source facilitó el desarrollo de las subrutinas usadas para el proceso de obtención de las componentes FASE(I) y CUADRATURA (Q), dado que las subrutinas generadas pueden trabajar de manera independiente de la aplicación SPIKE desarrollada específicamente para sus equipos SIGNAL HOUND.

El uso de receptores digitales con anchos de banda instantáneo es fundamental para poder lograr el respectivo procesamiento de las componentes FASE(I) y CUADRATURA (Q), gracias a sus grandes velocidades de barrido de espectro y número de muestras por segundo que pueden grabar se convierten en una herramienta esencial para el trabajo de monitoreo de espectros y temas relacionados con la guerra electrónica.

El prototipo de sistema de análisis de señales de RF cumple con la tarea fundamental de grabar y digitalizar las componentes FASE (I) y CUADRATURA (Q) a una alta tasa de muestreo lo que nos permite obtener información importante de las señales de RF monitoreadas.

Las componentes FASE(I) y CUADRATURA(Q) pueden ser utilizadas a conveniencia del usuario, dado que se puede dividir tanto la parte real como la parte imaginaria ya que el sistema nos devuelve como resultado un vector de naturaleza compleja.

MATLAB es una herramienta de gran procesamiento matemático que nos ayuda a comprobar nuestras hipótesis usando sus funciones ya establecidas para lograr un correcto funcionamiento de las subrutinas implementadas para el uso de los receptores digitales.

Existen varios métodos de estimación espectral (Clásicos y Paramétricos) implementados dentro de MATLAB en los cuales al usar el vector resultante de la grabación y digitalización de FASE(I) y CUADRATURA(Q) nos muestran el espectro de frecuencia monitoreado por el receptor digital comprobando con éxito que nuestra hipótesis es correcta.

#### <span id="page-66-0"></span>**Recomendaciones**

Se recomienda seguir con la utilización de herramientas Open Source para el desarrollo de aplicaciones futuras para mejorar las subrutinas de obtención de FASE(I) y CUADRATURA(Q) así como también mejorar distintas subrutinas para la obtención de distintos parámetros que son de interés de estudio en la carrera de Telecomunicaciones.

Se recomienda fomentar el uso de equipos electrónicos como el BB60C y el SM200B para futuros trabajos de investigación con su respectivo software SPIKE y las subrutinas entregadas en este trabajo de investigación para el aumento de características del sistema de análisis de señales de RF, ya que constituirá una herramienta fundamental para la obtención de datos y visualización de graficas que faciliten la comprensión del tema.

#### **Referencias**

- <span id="page-67-0"></span>Rompante Cunha , C., Paulo Morais, E., Paulo Sousa, J., & Gomes, J. (2017). The Role of Cloud Computing in the Development of Information Systems for SMEs. *Journal of Cloud Computing*, 6. doi:10.5171/2017.736545
- Anderson, N. (2013). Concepto "Bring Your Own Device (BYOD)". Libertad de elección de los dispositivos sin sacrificar la red de TI. *Cisco Systems, Inc*, 24.

Anguera, J., & Pérez, A. (2008). *Teoría de Antenas.* Lluís Vicent.

Balanis, C. A. (1989). *Antenna Theory, Analysis and Design.* John Wiley and Sons.

- BitRock. (28 de Noviembre de 2020). *Apache Friends*. Obtenido de https://www.apachefriends.org/es/index.html
- Calderon, D. &. (2019). *Desarrollo de un sistema de monitoreo del espectro radioelectrico con anchos de banda instantaneos de 44MHz para la banda de 10KHz a 6GHz.* Quito.
- Calderon, D. &. (2019). *DESARROLLO DE UN SISTEMA DE MONITOREO DEL ESPECTRO RADIOELECTRICO CON ANCHOS DE BANDA INSTANTANEOS DE 44MHz PARA LA BANDA DE 10KHz A 6GHz.* QUITO.
- Cardama Aznar, Á., Roca, L., Rius Casals, J., Romeu Robert, J., Blanch Boris, S., & Ferrando Bataller, M. (1998). *Antenas.* Edicions UPC.
- Eslahi, M., Var Naseri, M., Hashim, H., Tahir, N., & Mat Saad, E. (2018). *BYOD: Current State and Security Challenges.*
- Espinosa Guaita, A. M. (2017). Caracterización de un sistema de microonda en la banda "X", mediante software de simulación y un radioenlace punto-punto en ambiente de laboratorio. . Quito: Universidad de las Fuerzas Armadas ESPE. Carrera de Ingeniería en Electrónica y Telecomunicaciones.
- Evans, D. (2011). The Internet of Things—How the Next Evolution of the Internet Is Changing Everything. *CISCO White Paper*, 11. Obtenido de http://www.cisco.com/web/about/ac79/docs/innov/IoT\_IBSG\_0411FINAL.pdf
- Flickenger, R. (2008). *Redes Inalámbricas en los Países en Desarrollo.* Londres: Hacker Friendly LLC.
- Halmans, E. (2011). *Design of an Aperture Coupled Patch Array Antenna with CST.* Eindhoven.
- Hirtenfelder, F. (2007). *Effective antenna Simulations using CST MICROWAVE STUDIO .*
- Hound, S. (2020). *Spike Spectrum Analyzer Software.* Battle Ground: Spike.
- Kidney, B. (2001). *Horn Antennas Engineering 9816 - Antennas.*
- Ladino Ordoñez, E. A., & Parra Ortega, B. H. (2018). *Diseño y Simulación de una Antena en Frecuencia de Microondas.* Bogotá.
- Macnamara, T., & McAuley, J. (1995). *Handbook of Antenas for EMC.* Artech House, Inc.
- Magus, A. (2020). *Antenna Magus The first antenna design tool of its kind*. Obtenido de Dassault Systèmes: https://allopticdesigns.com/pdf/MAGUS.pdf

MathWorks. (2020). *MathWorks*. Obtenido de

https://www.mathworks.com/?s\_tid=gn\_logo

MathWorks. (2020). *MathWorks.*

- Moncada, J. R., Prieto, J. N., Rodríguez, A. F., & Suárez, J. F. (s.f.). *SIMULACIÓN DE UNA ANTENA PATCH EN CST STUDIO SUITE.* Bogotá.
- Montenar, R. S. (2011). Diseño Asistido por Computador en la modelacion de Antenas HF, VHF y UHF. *Simposio FEDERACHI .* Papudo.

Pazmiño Rodríguez, G. D. (2018). Análisis comparativo de antenas tipo Patch con tecnología Microstrip en la banda X. Quito: Universidad de las Fuerzas Armadas ESPE. Carrera de Ingeniería en Electrónica y Telecomunicaciones.

Prasad, M., Naik, R., & Bapuji, V. (s.f.). Cloud Computing : Research Issues and Implications. *Institute of Advanced Engineering and Science*, 134-140.

Salazar , J., & Silvestre , S. (2017). *Internet de las cosas.* TechPedia.

Srivastava, P., & Khan, R. (2018). A Review Paper on Cloud Computing. *Srivastava et* 

*al., International Journal of Advanced Research in Computer Science and Software Engineering 8*, 17-20.

Stutzman, W., & Thiele , G. (2012). *Antenna Theory and Design.* Hardcover.

Systèmes, D. (2018). *CST Studio*. Obtenido de

https://www.3ds.com/fileadmin/PRODUCTS-

SERVICES/SIMULIA/PRODUCTS/CST/SIMULIA-CST-Studio-Suite-Brochure-

2019.pdf

The Apache Software Foundation. (2020). *Netbeans*. Obtenido de

https://netbeans.org/birthday/historic-logos.html

Zuniga, S. (2014). *MANUAL MMANA-GAL.*